## МІНІСТЕРСТВО ОСВІТИ І НАУКИ УКРАЇНИ СУМСЬКИЙ ДЕРЖАВНИЙ УНІВЕРСИТЕТ ФАКУЛЬТЕТ ЕЛЕКТРОНІКИ ТА ІНФОРМАЦІЙНИХ ТЕХНОЛОГІЙ КАФЕДРА ІНФОРМАЦІЙНИХ ТЕХНОЛОГІЙ

# **КВАЛІФІКАЦІЙНА РОБОТА БАКАЛАВРА**

**на тему:** «Ігровий додаток для навчальної програми молодших класів»

за спеціальністю 122 «Комп'ютерні науки», освітньо-професійна програма «Інформаційні технології проектування»

**Виконавець роботи:** студент групи ІТ-82-0 Новачинський Дмитро Васильович

**Кваліфікаційна робота бакалавра захищена на засіданні ЕК з оцінкою** « » 2022 р.

Науковий керівникк.т.н., доц., Федотова Н.А. (підпис)(науковий ступінь, вчене звання, прізвище та ініціали)

> Засвідчую, що у цій дипломній роботі немає запозичень з праць інших авторів без відповідних посилань.

Студент \_\_\_\_\_\_\_\_\_\_\_\_\_\_\_\_\_ (підпис)

Суми-2022

**Сумський державний університет Факультет** електроніки та інформаційних технологій **Кафедра** інформаційних технологій **Спеціальність** 122 «Комп'ютерні науки» **Освітньо-професійна програма** «Інформаційні технології проектування»

## **ЗАТВЕРДЖУЮ** Зав. кафедри ІТ

В. В. Шендрик «» 2022 р.

## **З А В Д А Н Н Я НА КВАЛІФІКАЦІЙНУ РОБОТУ БАКАЛАВРА СТУДЕНТУ**

*Новачинський Дмитро Васильович*

**1 Тема роботи** Ігровий додаток для навчальної програми молодших класів

**керівник роботи**\_*Федотова Наталія Анатоліївна., к.т.н., доцент*,

затверджені наказом по університету від «*27* » 04 2022 р. №0301 VI

**2 Строк подання студентом роботи** «13» червня 2022 р.

**3 Вхідні дані до роботи** завдання на створення та реалізацію гри

**4 Зміст розрахунково-пояснювальної записки (перелік питань, які потрібно розробити)** аналіз предметної області, постановка задачі, моделювання ігрового додатку, практична реалізація ігрового додатку

**5 Перелік графічного матеріалу (з точним зазначенням обов'язкових креслень)** Постановка задачі, дослідження аналогів, діаграма декомпозиції, вибір пррограмного забезпечення, призначення текстур та матеріалів, висновки

# **6. Консультанти розділів роботи:**

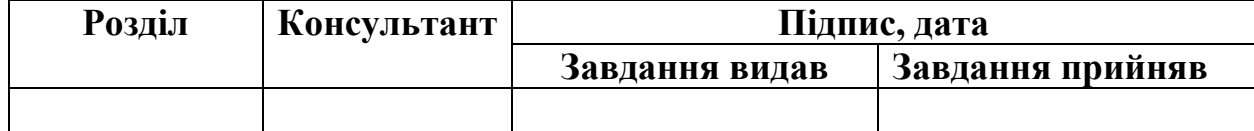

**7.Дата видачі завдання**\_\_\_\_\_\_\_05.10.2021\_\_**\_\_\_\_**

# **КАЛЕНДАРНИЙ ПЛАН**

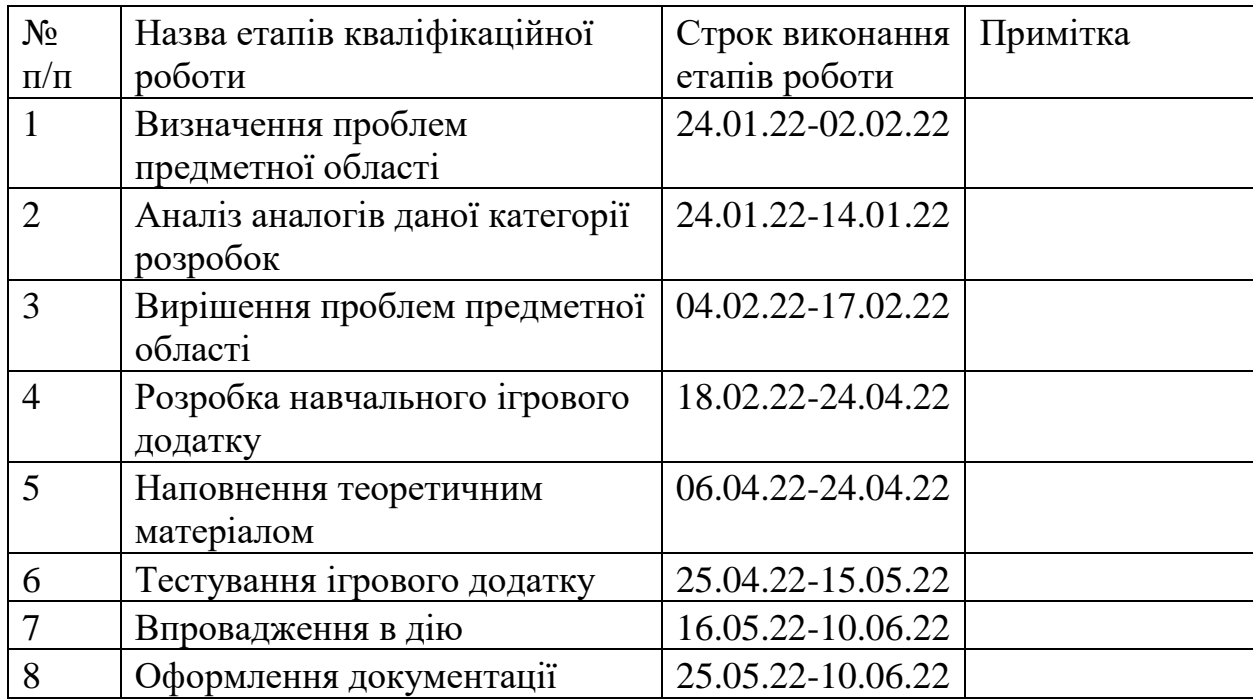

**Студент** \_\_\_\_\_\_\_\_\_\_\_\_\_\_\_\_

Новачинський Д.В.

(підпис)

**Керівник роботи** \_\_\_\_\_\_\_\_\_\_\_\_\_\_\_

к.т.н., доц. Федотова Н.А.

(підпис)

#### РЕФЕРАТ

Тема роботи «Ігровий додаток для навчальної програми молодших класів»

Пояснювальна записка складається зі вступу, 3 розділів, висновків, списку використаних джерел із 12 найменувань, додатків. Загальний обсяг роботи − 52 сторінки, у тому числі 38 сторінок основного тексту, 1 сторінка списку використаних джерел, 13 сторінок додатків.

Даний дипломний проект присвячений розробці ігрового додатку для навчальної програми молодших класів.

В процесі над кваліфікаційною роботою бакалавра проведено аналіз проблеми предметної області та аналіз програмних аналогів, а також було сформовано технічне завдання на розробку.

В другому розділі було виконане моделювання та побудована діаграма варіантів використання ігрового додатку.

В третьому розділі було виконано практичну реалізація ігрового додатку з демонструванням результатів.

Результатом роботи є готовий ігровий додаток, який містить в собі ознайомлення з теоретичним матеріалом в вигляді невеликих відео уроків та проходження тестів після огляду уроку.

Ключові слова: UNREAL ENGINE, ШКІЛЬНА ПРОГРАМА, МОЛОДШІ КЛАСИ, ІГРОВИЙ ДОДАТОК.

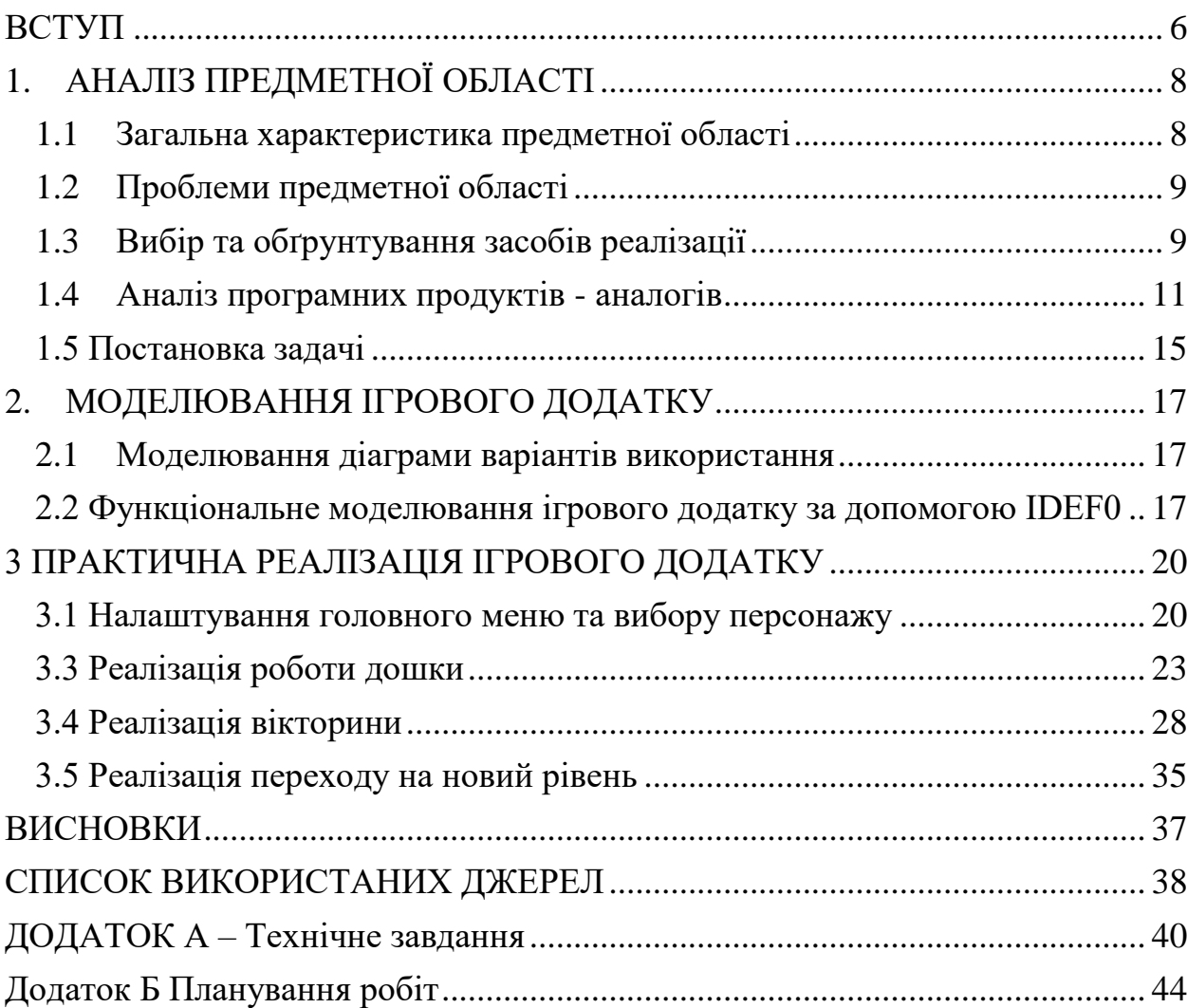

## ЗМІСТ

#### ВСТУП

<span id="page-5-0"></span>Чи замислювалися ви коли-небудь над тим, чому зараз діти не хочуть вчитися? Чому їм здається, що це не цікаво і нудно? Чому не думають про саморозвиток? Навчання на даний момент в нашій країні не є того рівня, якого хотілось би нашим викладачам та жителям. Навчання настільки не ефективне, що люди в період навчання звертаються до послуг репетитора, які витрачають на це великі гроші лише за один урок. Самонавчання вже майже не використовується, бо вважають, що це надскладно: сидячи «по плечі в книжках», або ж це нудно та не цікаво. Тому було вирішено цей термін «самонавчання» підняти до найвищого рівня. Відповідно, кожна людина зможе самостійно вивчити будь-який предмет з зацікавленістю, без чиєїсь допомоги та не витрачаючи на це коштів [1].

У зв'язку з пандемією навчальний процес зазнав великих змін, особливо для молодших класів. В час, коли більшість занять перенесли в онлайнформат, більша частина дітей сильно відволікається на інтернет або ігри, так як вони викликають достатньо великий інтерес для них.

Створення ігрового додатку для навчальної програми молодших класів дасть можливість виконувати навчання в ігровому середовищі, що вже с самого початку зацікавить учня молодших класів. Додаток допоможе проходити навчальну програму в ігровій формі в середині додатку й набувати знання з великим інтересом [2] .

Тому ми вважаємо, що потрібно змінити процес навчання. Передавання інформації школярам великими лекціями не є ефективним рішенням, так як деяка частина дітей після навчання звертається до послуг репетитора.

Для вирішення такої складної проблеми було прийнято рішення зробити ігровий додаток навчальної програми для молодших класів. Цей додаток буде містити вбудовані дані, що дає змогу вчитися без інтернету. Досить легкий інтерфейс меню, який буде зрозумілим для користувача будь-яких вікових груп.

## 1. АНАЛІЗ ПРЕДМЕТНОЇ ОБЛАСТІ

#### <span id="page-7-0"></span>1.1Загальна характеристика предметної області

<span id="page-7-1"></span>На сьогоднішній день у суспільстві комп'ютер та інші гаджеті міцно зайняли своє головне місце. Численні навчальні комп'ютерні програми для дітей молодших класів не тільки дозволяють здобувати знання в різних галузях, а й формують уміння працювати з самим комп'ютером з ранніх років.

У світі комп'ютерні ігри розглядають як ефективний засіб розвитку дітей. На відміну від інших видів ігор, вони дають можливість побачити продукт своєї уяви та своєї гри. В основі комп'ютерних ігор для школярів молодших класів, як і в будь-якій грі, лежить ігрова задача, яка включає мету, мотив, способи і шляхи вирішення.[3]

Проаналізувавши різну літературу на цю тему можна назвати переваги використання комп'ютерних ігор:

- Розвивають увагу та швидкість дій
- Виховують цілеспрямованість та зосередженість
- Дозволяють моделювати нові ситуації
- Викликає інтерес до нової техніки

 Формують психологічну готовність до оволодіння комп'ютерною грамотністю

Розвиваючі комп'ютерні ігри можна порівняти з творчими іграми. Однак у комп'ютерних іграх присутні ігрові дії із символами, у зв'язку з чим діти використовують заміщення, наділяють ігровим значення абстрактні символи, все це дозволяє дітям краще зрозуміти логіку подій та адекватно на них реагувати.

В ігровій формі вивчення навчального матеріалу для школярів буде цікавим досвідом. Такий спосіб донесення інформації дає змогу з легкістю вивчити матеріал за короткий проміжок часу без втрати коштів на репетиторство. Головне, щоб при розробці додатку інтерфейс був легким та зрозумілим для будь-якого віку.

#### <span id="page-8-0"></span>1.2 Проблеми предметної області

Під час виконання переддипломної роботи було проведено аналіз предметної області ігрового додатку навчальної програми для молодших класів та було встановлено, що навчальні ігри призначені для розвитку конкретної тематики предмету. Наприклад, предмет з математики, української мови, природознавства тощо.

Також при аналізі встановлено, що діти граючи в ігри не слідкують за часом і це негативно впливає на стан їх здоров'я, а також вони стають більш асоціативними. Окрім фізичного, ігри також впливають на психічний стан дитини. Це пов'язано з невдачами, які можуть бути присутні в грі та дитина іноді може сприйняти це всерйоз. [4]

При реалізації додатку можуть виникнути складнощі з використанням великої кількості асетів, завдяки яким система може повільно працювати, а в послідовності й створювати помилки.

Перелік проблем предметної області ігрового додатку навчальної програми для молодших класів зазначені в таб. 1.1

#### <span id="page-8-1"></span>1.3 Вибір та обґрунтування засобів реалізації

На сьогодні існує велика кількість ігрових рушіїв за допомогою яких користувач має можливість створювати власні проекти та розробляти ігри.

Більша частина таких рушіїв надається умовно-безкоштовно до певного моменту.

| $N_2$          | Назва/Проблема                   | Зміст                                            |
|----------------|----------------------------------|--------------------------------------------------|
| $\mathbf{1}$   | Повторення коду                  | При створенні<br>майбутніх<br>рівнів             |
|                |                                  | кількість<br>помічається<br>велика               |
|                |                                  | повторювання коду, що призводить                 |
|                |                                  | до уповільнення роботи ПЗ.                       |
| $\overline{2}$ | Негативний вплив на здоров'я     | Не слідкування за часом під час гри              |
|                |                                  | може вплинути на здоров'я.                       |
| 3              | Негативний<br>ВПЛИВ<br>на        | При невдачах діти можуть сприйняти               |
|                | психічний стан                   | під<br>помилки<br>час<br><b>TecTy</b><br>занадто |
|                |                                  | серйозно                                         |
| $\overline{4}$ | Велика кількість асетів          | При розробці додатку, додавання                  |
|                |                                  | великої кількості асетів призведе до             |
|                |                                  | використання занадто великої кіл-сті             |
|                |                                  | пам'яті                                          |
| 5              | Довготривалість теоретичного     | відео<br>Довготривале<br>примушує                |
|                | відеоматеріалу                   | втрачати інтерес до уроків та займає             |
|                |                                  | велику кількість пам'яті в додатку.              |
| 6              | Розбіжність<br>розмірів          | Використання стандартних об'єктів з              |
|                | імпортованих<br>компонентів<br>y | бібліотек не забезпечує бажаний                  |
|                | рушій                            | розмір для гри                                   |

Таблиця 1.1 – Перелік проблеми предметної області

Найбільш популярними є два рушії - це Unreal Engine 4(UE4) та Unity. Unreal Engine 4 - це ігровий рушій, який розробила компанія "Epic Games" та займається підтримкою цього продукту. В UE4 з самого початку є можливість створювати сцени з високим рівнем освітлення, деталізованих моделей та потужних інструментів для зміни графіки.[6]

Великим плюсом для користувача UE4 є те, що інтерфейс простий та інтуїтивний, також в нас є можливість обрати одну версію програми й не переживати за її оновлення.

Цінність Unreal Engine також полягає в швидкому створенні прототипу. Причому важливо атмосферу передати відразу в прототипі. Unreal Engine пропонує багато можливостей в створенні атмосфери: синтез природних феноменів, постпроцесування, задавання погоди, звуків та ін. [7]

Навіть не знаючи конкретного компонента можливо інтуїтивно обрати з пропонованих варіантів, так як їх параметри явно вказані в інтерфейсі. В UE4 у користувача є можливість створювати ігри майже без коду, тому не обов'язково мати високий рівень знань в області програмування. Blueprint один з самих динамічних та швидких способів візуального програмування. [9]

Epic Games є безкоштовним рушієм. Epic надає повну підтримку, допомагає з рішенням навіть маленьких проблем та надає детальну документація до своїх інструментів. Додає в себе лекції, матеріали, відеоматеріали вкладаючи в себе побудову ком'юніті. Також є можливість використовувати бібліотеки, які можна завантажити в свій проект. Компоненти бібліотеки є як і платними, так і безкоштовними, але напряму залежать від версії створюваного проекту. [8]

#### 1.4Аналіз програмних продуктів - аналогів

<span id="page-10-0"></span>За допомогою гри «Інформатика. 2-рік навчання» учні в ігровій формі можуть ознайомитись з поняттями інформації та інформатикою, вони можуть навчитися виділяти ознаки та якості в предметах, розрізняти відмінності між об'єктами, навчатись працювати з символами та кодуванням, носіями повідомлень та ін..[10]

Також діти ознайомляться з алгоритмізацією, масивами, будуть розвивати логічне мислення і творчі здібності.

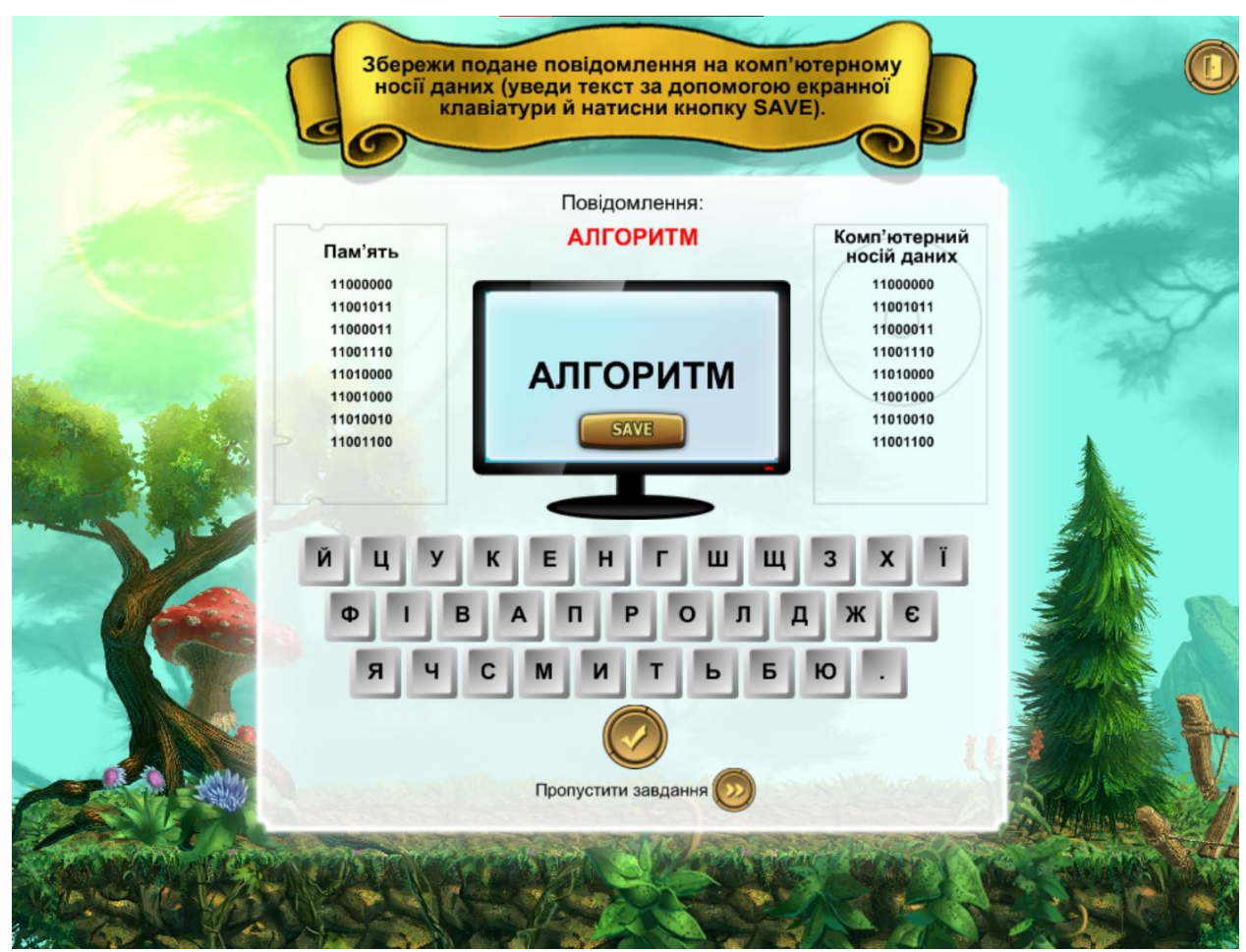

Рисунок 1.1 – Навчання двійковому коду

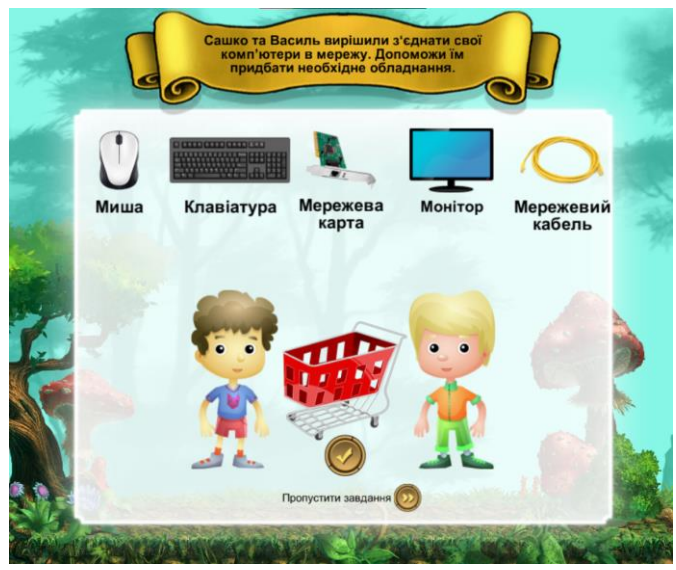

Рисунок 1.2 – Ознайомлення комп'ютерною мережою

У другому ігровому додатку «Скарбниця знань». Діти вивчають матеріал шифрування, римської системи числення та логіки, завдяки цьому вони розвивають свої навички.[11]

> Завлання №1  $\overline{B}$  $\, {\bf B}$  $\Gamma$ Д  $\mathbf E$  $\epsilon$ Ж  $\overline{\mathbf{3}}$  $\overline{\mathbf{M}}$  $\mathbf I$ Ï Й  $\mathbf K$  ${\bf J}{\bf I}$  $\overline{\mathbf{M}}$  $\bf H$  $\mathbf{o}$ Ä  $12$  $13$  $14$  $15$  $\mathbf{1}$  $\overline{2}$  $\overline{\mathbf{3}}$  $\overline{4}$ 5 6  $\overline{7}$  $\bf{8}$  $\overline{9}$ 10  $11$  $16$  $17$ 18  $\overline{\mathbf{u}}$  $\bar{\mathbf{T}}$  $\mathbf{y}$  $\ddot{\Phi}$  $\bar{\mathbf{H}}$ Ч  $\mathbf{III}$ Щ  $\bar{\mathbf{P}}$ ю  $\overline{\mathbf{R}}$  $\mathbf{P}$  $\mathbf{C}$  $\bar{\mathbf{X}}$  $21$  $22$ 23  $24$  $25$  $26$  $27$ 28  $29$  $30$  $31$  $32 \mid 33$ 19  $20$ p  $\overline{\mathbf{A}}$ Д  $\mathbf I$  $\mathbf{C}$ T  $\mathbf{b}$ Зашифруйте слово  $MEHIO$   $HA3AJ$ Помилки: 0 Пропустити Потово Рисунок 1.3 - Шифрування за алфавітом

Програма «Скарбниця знань» вказана на рис 1.3 та рис 1.4

Римська система числення. Навчання.

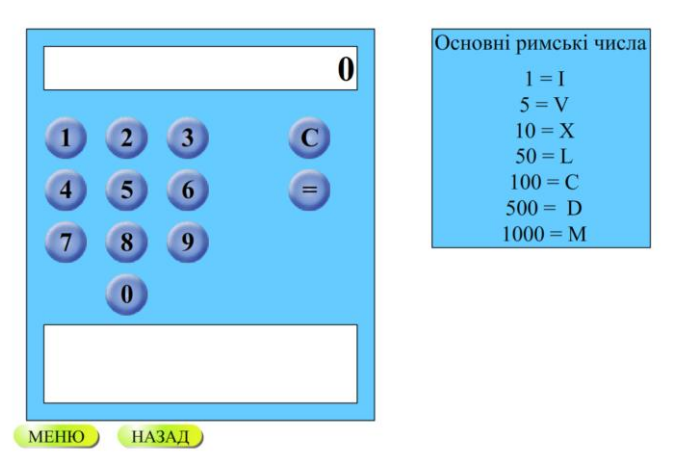

Рисунок 1.4 - Теорія римської системи числення

Третій ігровий додаток «Мій комп'ютер» дає змогу вивчати матеріал починаючи з історії перших комп'ютерів, за допомогою цього школяр має змогу дізнатися як все починалося.[12]

Програма «Мій комп'ютер» вказана на рис 1.5 та рис 1.6

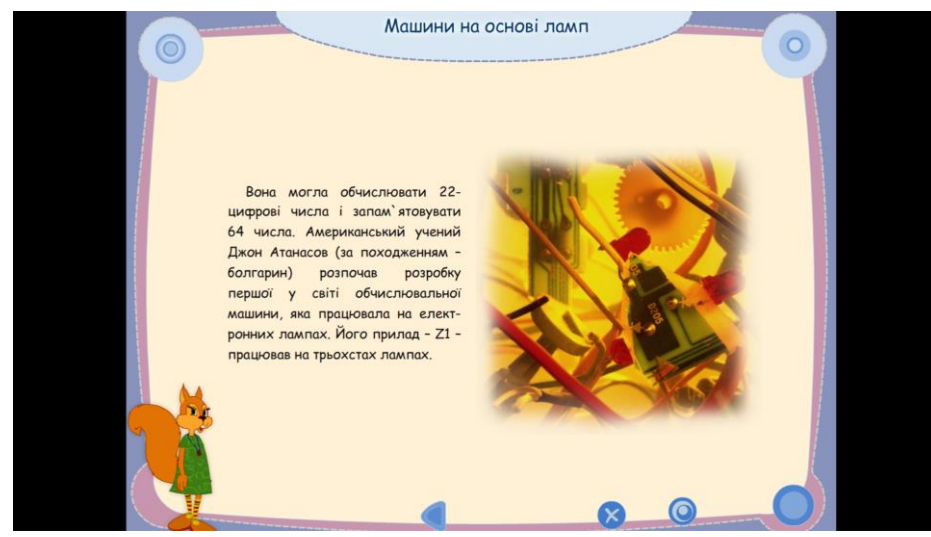

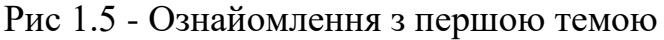

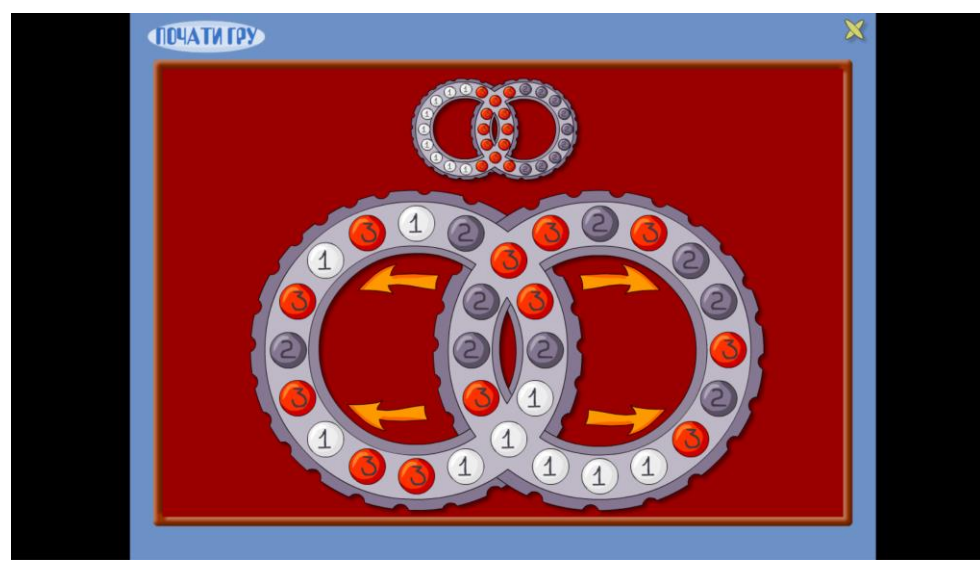

Рис 1.6 - Гра «цифрові кільця»

Головним плюсом ігрового додатку є те, що він виконаний на ігровому рушії Unreal Engine 4, в тривимірному просторі, що дає змогу більше змогу поринути в теоретичний матеріал з «головою».

Теоретичний матеріал реалізований як відео, а не текст чи презентація, на дошці в середині ігрового класу, дарує відчуття знаходження в школі, якщо сам учень навчається дистанційно.

Вище зазначені продукти-аналоги розроблені в 2Д просторі й мають досить застарілий інтерфейс та передачу інформації до користувача тим, що теорія подається не послідовно, а вибірково, що призводить до не закріплення вивченого матеріалу.

Реалізація ігрового додатку виконана в ігровому форматі, що викликає більший інтерес у учня ніж у запропонованих застарілих аналогів.

| Характеристика/Назва  | Інформатика. | Скарбниця | Мій       |  |  |  |  |
|-----------------------|--------------|-----------|-----------|--|--|--|--|
|                       | $2-piK$      | знань     | комп'ютер |  |  |  |  |
|                       | навчання     |           |           |  |  |  |  |
| Сучасний інтерфейс    |              |           |           |  |  |  |  |
| Теоретичні відеоуроки |              |           |           |  |  |  |  |
| Тести                 |              | $\,+\,$   |           |  |  |  |  |
| Вибір персонажу       |              |           |           |  |  |  |  |
| Зручність інтерфейсу  |              |           |           |  |  |  |  |

Таблиця 1.1 – Порівняльна таблиця характеристик аналогів

## 1.5 Постановка задачі

<span id="page-14-0"></span>Мета проекту полягає в розробці ігрового додатку навчальної програми для дітей молодших класів. Призначення якого є саме донесення учбової програми в ігровій форми, завдяки якому школяр підтягне свої знання по турбуючим його тематикам.

Для досягнення поставленої мети взяті такі завдання до уваги:

- Проведення порівняння програмних засобів розробки
- Виконання проблеми, вирішення їх та аналізу предметної області.
- Створення 3D об'єктів та експорт його до ігрового рушія Unreal Engine 4
- Створення матеріалів та текстур
- Додавання різних функцій та можливостей
- Прописування логіки та фізики гри
- Експорт готових моделей з інтернет-ресурсів

## - Додавання рівнів та заповнення їх різними тематиками

Основними вимогами до ігрового додатку є створення позитивних повідомлень та з використанням таймером часу для уникнення негативного психічного та фізіологічного стану здоров'я. Рівней має бути значна кількість для розширеного вибору тематики. Забезпечення рівнів основними асетами з мінімальним додаванням додаткових, щоб не перегружати систему.

## <span id="page-16-0"></span>2. МОДЕЛЮВАННЯ ІГРОВОГО ДОДАТКУ

2.1Моделювання діаграми варіантів використання

<span id="page-16-1"></span>Діаграма прецедентів це граф, який побудовано з набору акторів, прецедентів, або як ще це можливо назвати - варіантів використання, обмежених межами системи. Діаграми прецедентів демонструє елементи моделей варіантів використання. Взаємодія акторів як система, є сутністю діаграми прецендентів. [14-15].

Загалом дані діаграми використовуються саме для відтворення певних дій між користувачем та розробленою системою, при чому сама взаємодія на діаграмі не зображується.

Приклад діаграми наведено на рис.2.1.

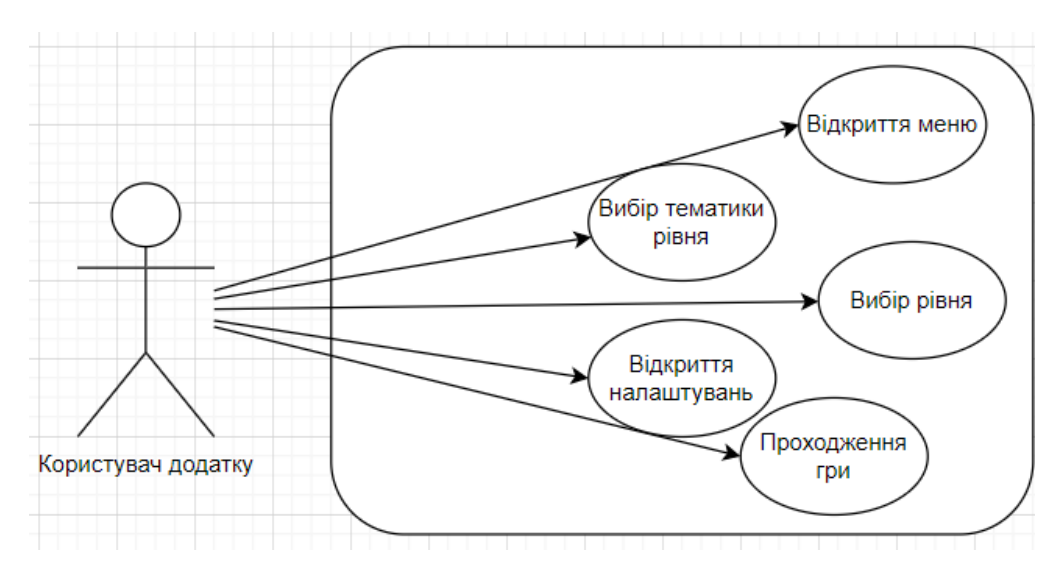

Рисунок 2.1 – Діаграма варіантів використання

#### <span id="page-16-2"></span>2.2 Функціональне моделювання ігрового додатку за допомогою IDEF0

Реалізацію ігрового додатку необхідно представити у вигляді структурно-функціональної моделі, де логічні зв'язки об'єктів представлені ієрархією. Це дозволяє зрозуміти процес що і як повинно діяти. Діаграму у нотації IDEF0 (функціональну діаграму моделювання web-додатку) наведено на рис.2.2 [13].

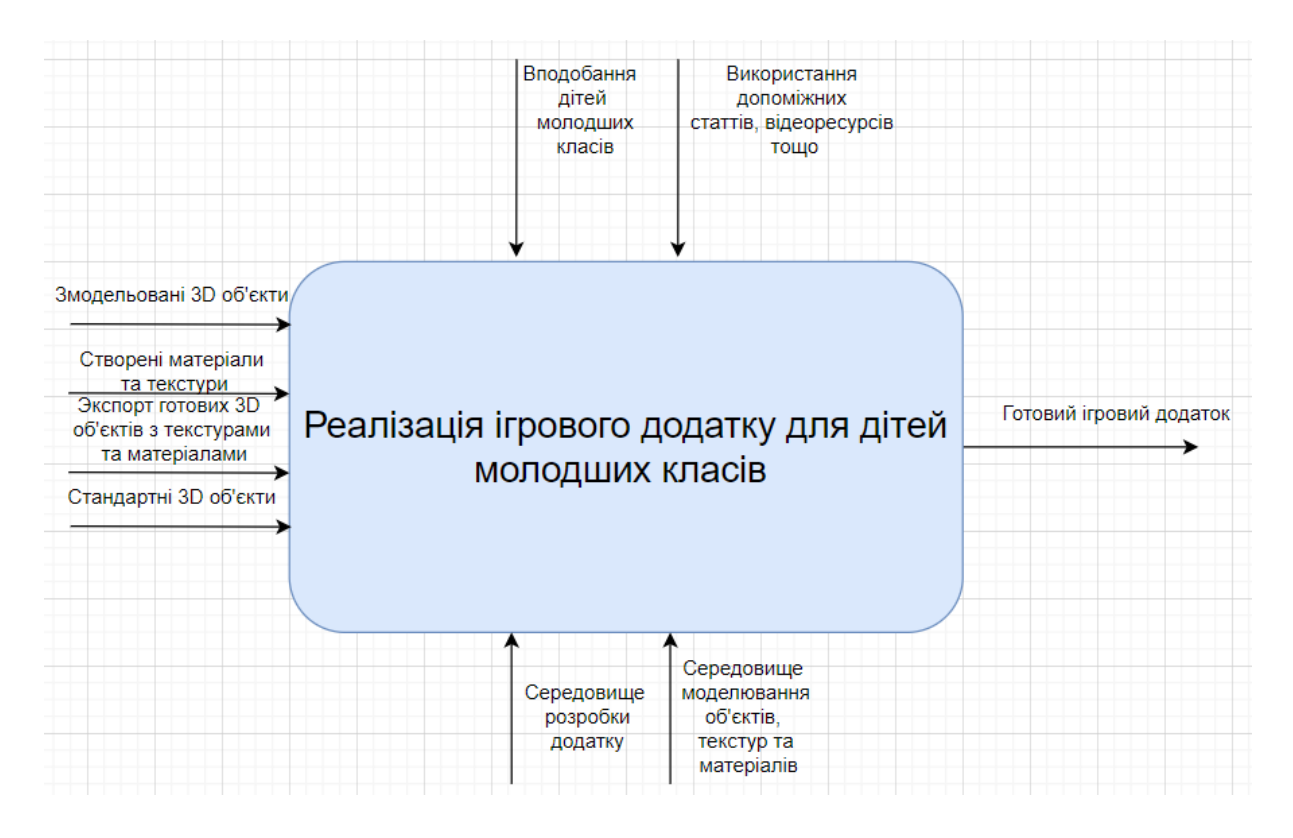

Рисунок 2.2 – Діаграма IDEF0

Наступний крок це декомпозиція на рівні або підсистеми. В цьому випадку кожна підсистема надається окремо. Кількість декомпозицій необмежена. Нами наводиться декомпозиція першого рівня ра рис. 2.3.

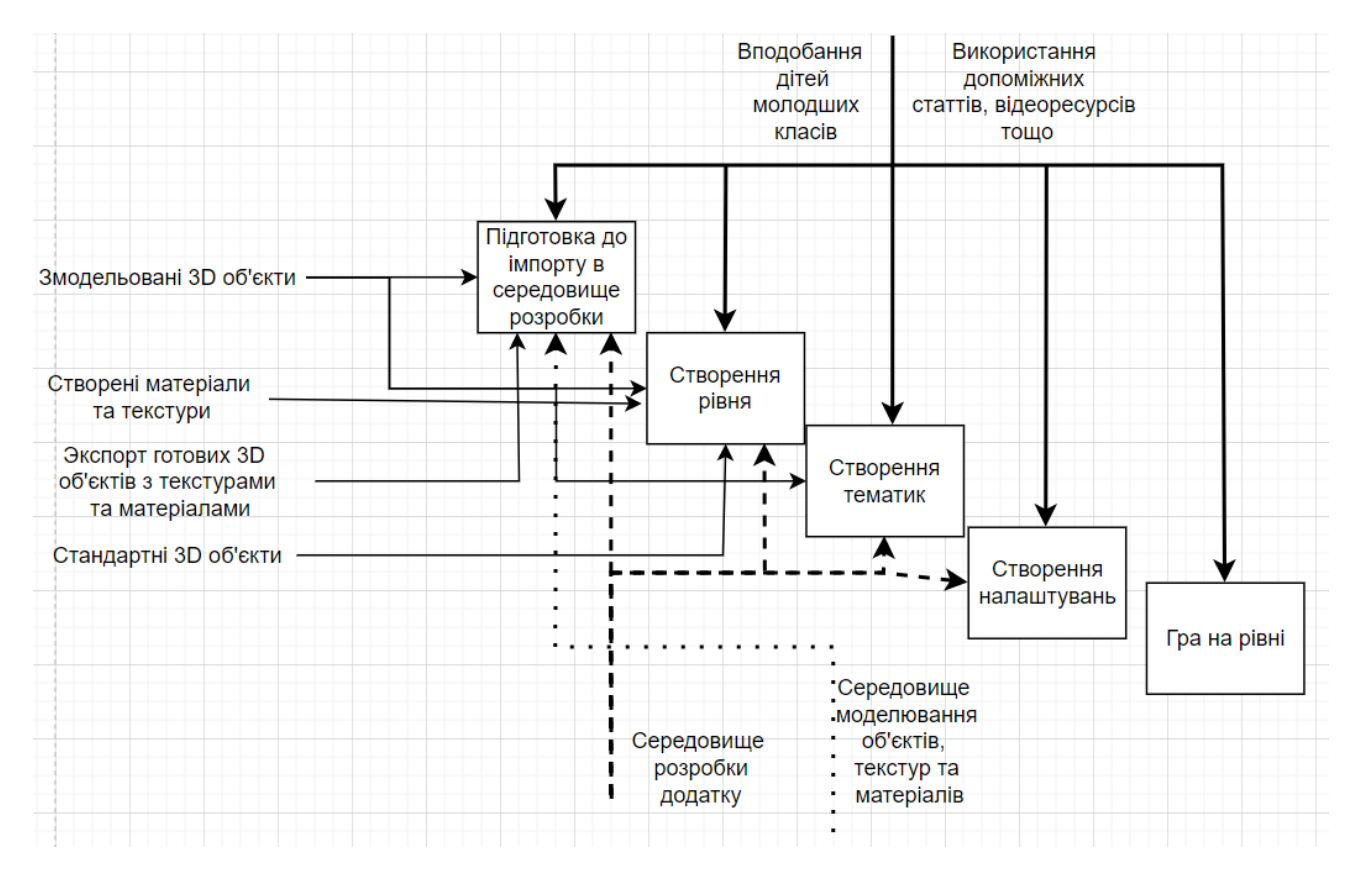

Рисунок 2.3 – Декомпозиція першого рівня моделі ігрового додатку

## <span id="page-19-0"></span>3 ПРАКТИЧНА РЕАЛІЗАЦІЯ ІГРОВОГО ДОДАТКУ

#### <span id="page-19-1"></span>3.1 Налаштування головного меню та вибору персонажу

Завдяки етапу моделювання ігрового додатку та процесу створення технічного завдання(Додаток А) та плануванню робіт (Додаток Б) було отримано сценарій розробки проекту [19-21].

Необхідно спочатку зібрати та адоптувати необхідний матеріал до процесу імпорту. Створити середовище, де буде 5 рівнів гри.

Після запуску гри користувача повинно зустрічати головне навігаційне меню, щоб він мав змогу обрати початок гри або мав можливість вийти з неї (рис. 3.1) [18].

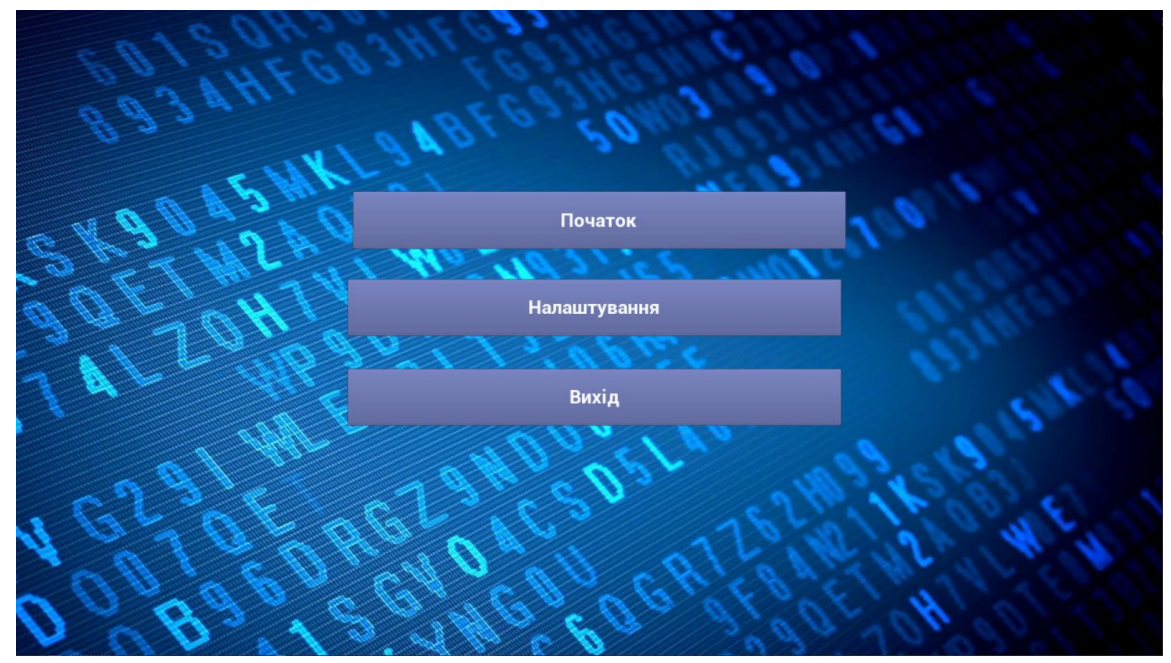

Рисунок 3.1 - Головне меню гри

Після того, як користувач обирає кнопку «Початок», гра виконує запуск віджета вибору персонажу. Код виконання роботи створеного віджета на рис. 3.2.

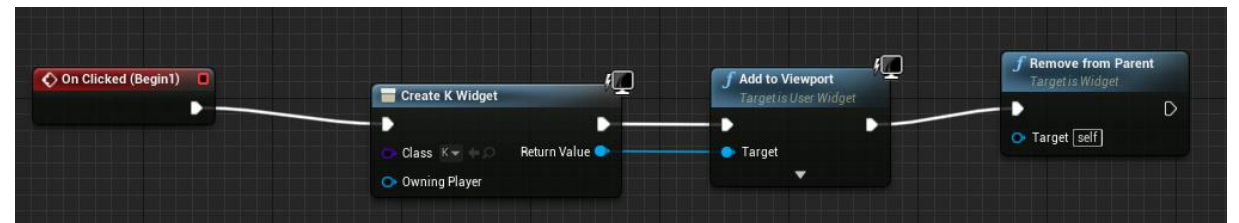

Рисунок 3.2 - Блюпрінт для запуску віджета вибору персонажу

Задля зацікавленості дітей були розроблені різні персонажі (рис.3.3)

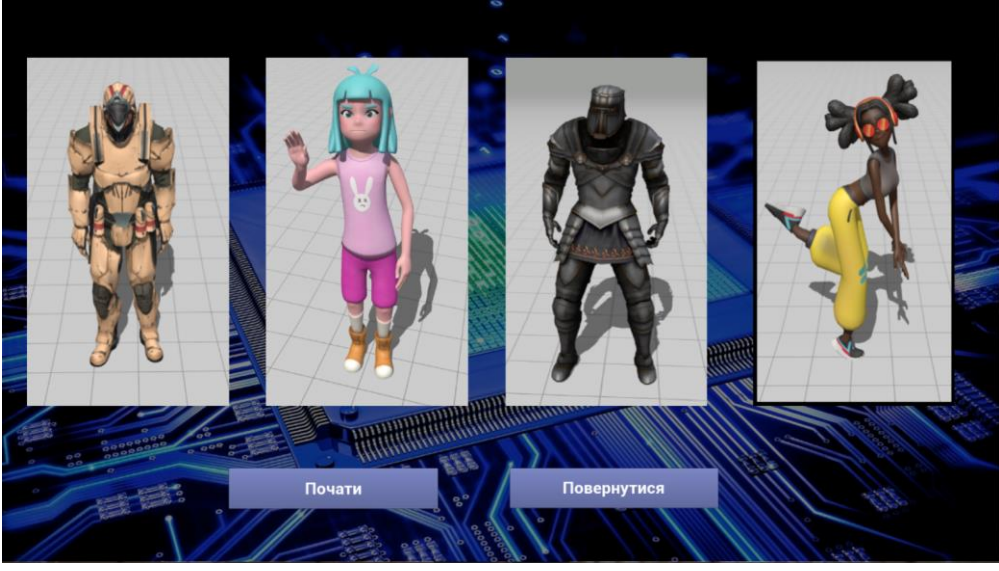

Рисунок 3.3 - Меню вибору персонажу

При натисканні гравцем кнопки «Налаштування» виконується запуск віджета головних налаштувань(рис 3.4-3.5).

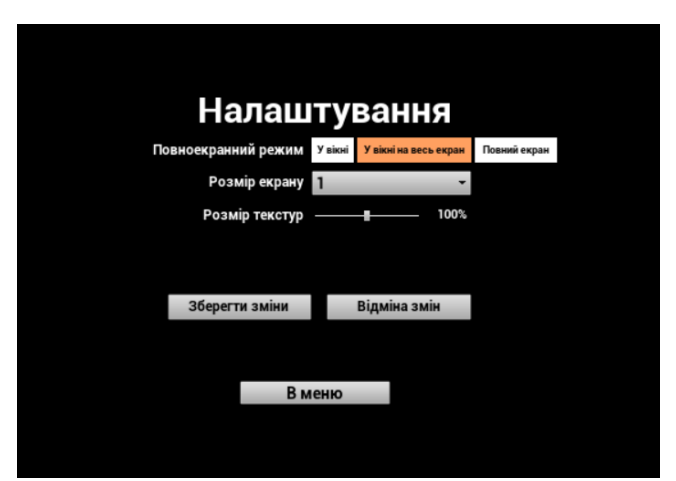

Рисунок 3.4 - Вікно налаштувань

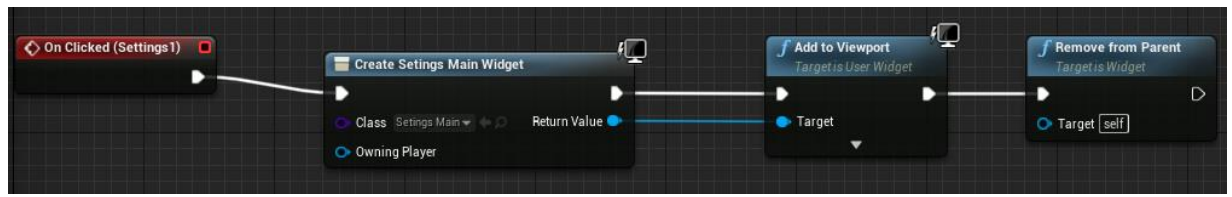

Рисунок 3.5 - Блюпрінт запуску віджета з налаштуваннями гри

При натисканні на кнопку вихід, виконується блюпрінт з параметрами : при натисканні вийти з гри(рис 3.6)

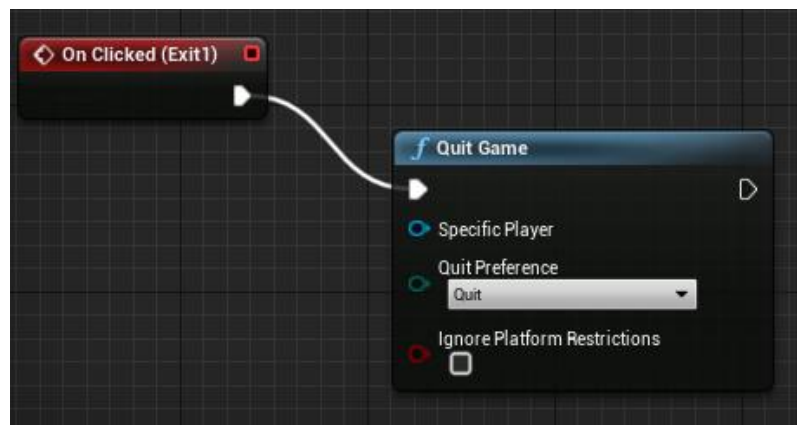

Рисунок 3.6 - Блюпрінт виходу з гри

Після того, як користувач натискає кнопку «Почати» гра виконує запуск першого рівня з обраним героєм (Рис 3.7).

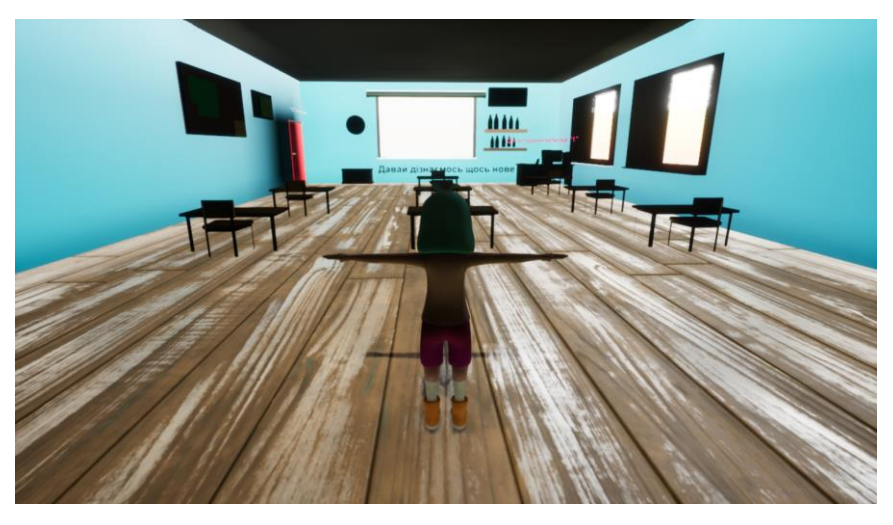

Рисунок 3.7 - Перший рівень з обраним героєм

При виборі персонажу, стандартний скелет замінюється на той, який ми раніше імпортували(рис 3.8).

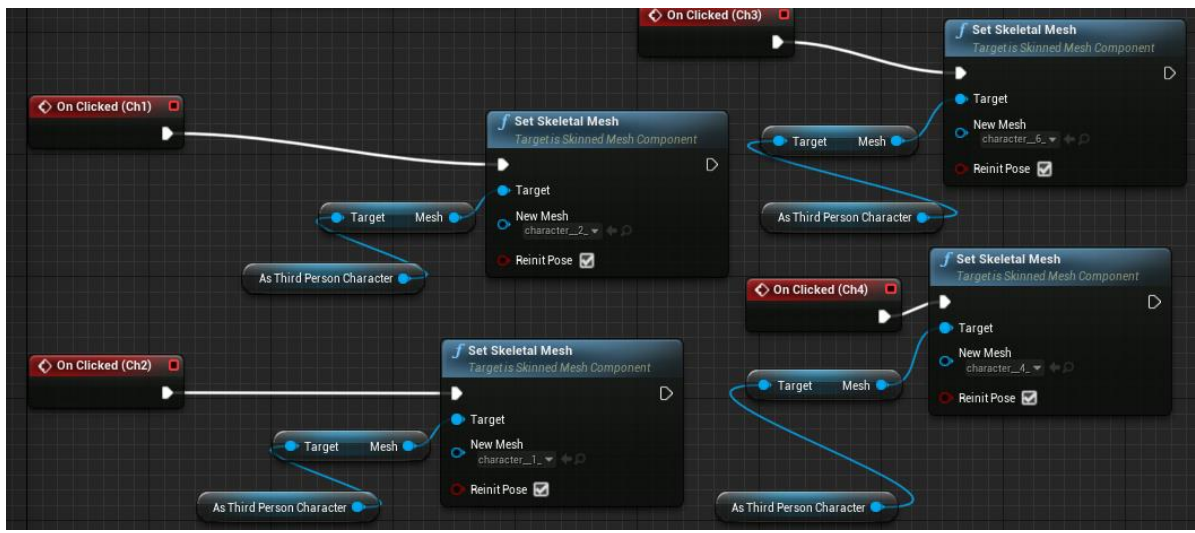

Рисунок 3.8 - Блюпрінт для зміни скелету героя

| ◆ On Clicked (Button_0) □        | <b>Remove from Parent</b><br>Target is Widget | ⁄ _<br><b>f</b> Set Input Mode Game Only | Set Game Paused                        |                   |   |
|----------------------------------|-----------------------------------------------|------------------------------------------|----------------------------------------|-------------------|---|
|                                  |                                               |                                          |                                        | <b>SET</b>        | D |
|                                  | Target self                                   | Player Controller                        | <b>Return Value</b><br>Paused <b>O</b> | Show Mouse Cursor |   |
|                                  |                                               |                                          |                                        | Target            |   |
| <b>f</b> Get Player Controller   |                                               |                                          |                                        |                   |   |
| $\odot$ Player Index $\boxed{0}$ | Return Value                                  |                                          |                                        |                   |   |
|                                  |                                               |                                          |                                        |                   |   |

Рисунок 3.9 - Блюпрінт для запуску рівня

3.3 Реалізація роботи дошки

<span id="page-22-0"></span>Наступний етап в грі - це завантаження теоретичного матеріалу для вивчення його користувачем.

Спочатку ми виконуємо імпорт бажаного відеоматеріалу в необхідне нам місце(рис. 3.10).

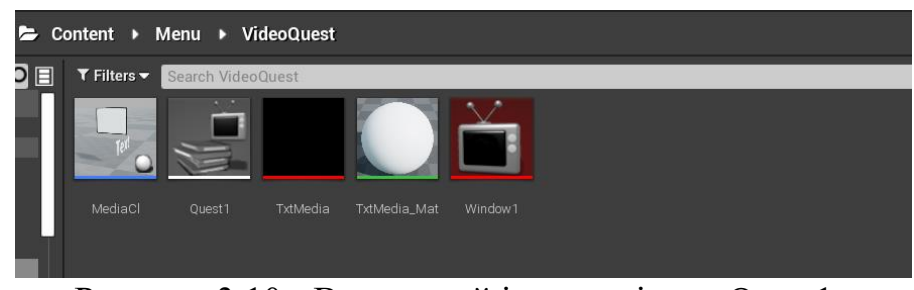

Рисунок 3.10 - Виконаний імпорт відео «Quest1»

Для початку ми створюємо медіаплеєр, який буде виконувати запуск нашого відеоматеріалу (рис. 3.11).

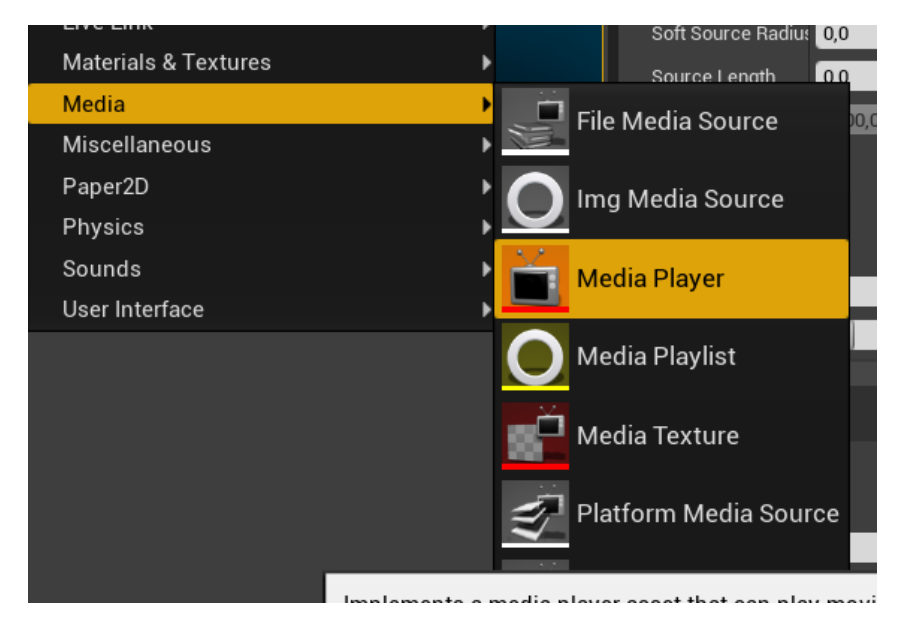

Рисунок 3.11 - Створення медіаплеєру

Після створення нашого плеєру ми прибираємо галочку «Play on Open» у вікні «Details» для того, щоб наше відео не вмикалось при завантажені рівня. Наступним кроком буде запуск матеріалу при натисканні на гарячу клавішу «Е» (рисунок 3.12).

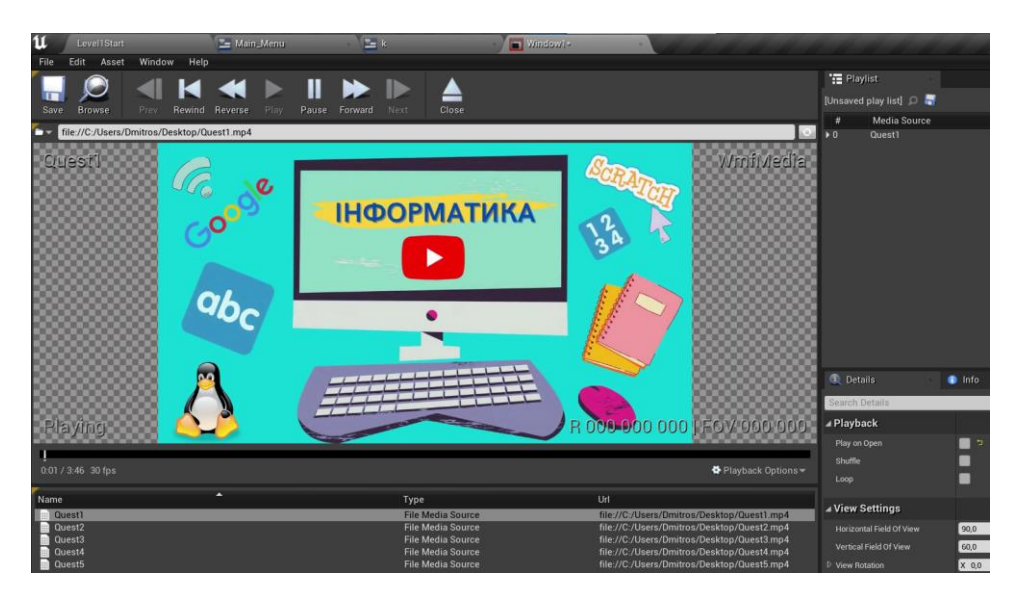

Рисунок 3.12 - Відключення запуску відео при завантаженні рівня

Наступним кроком буде створення медіа-текстури, яка буде накладатися на об'єкт й виконувати роль нашого полотна програвача, в ньому ми обираємо наш головний медіаплеєр «Window1». (Рисунок 3.13).

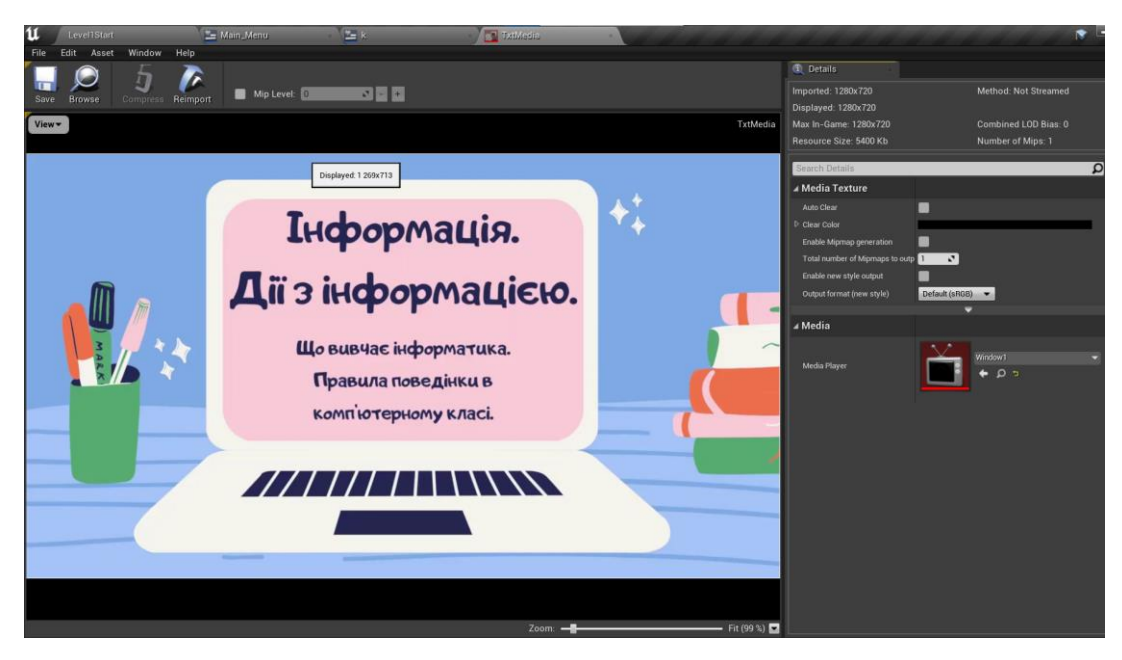

Рисунок 3.13 - Налаштування медіа-текстури

Для програвання на полотні ми створюємо блюпрінт класс, в якому виконуємо запуск відео та налаштування його при натисканні «Е» (Рисунок 3.14-3.15).

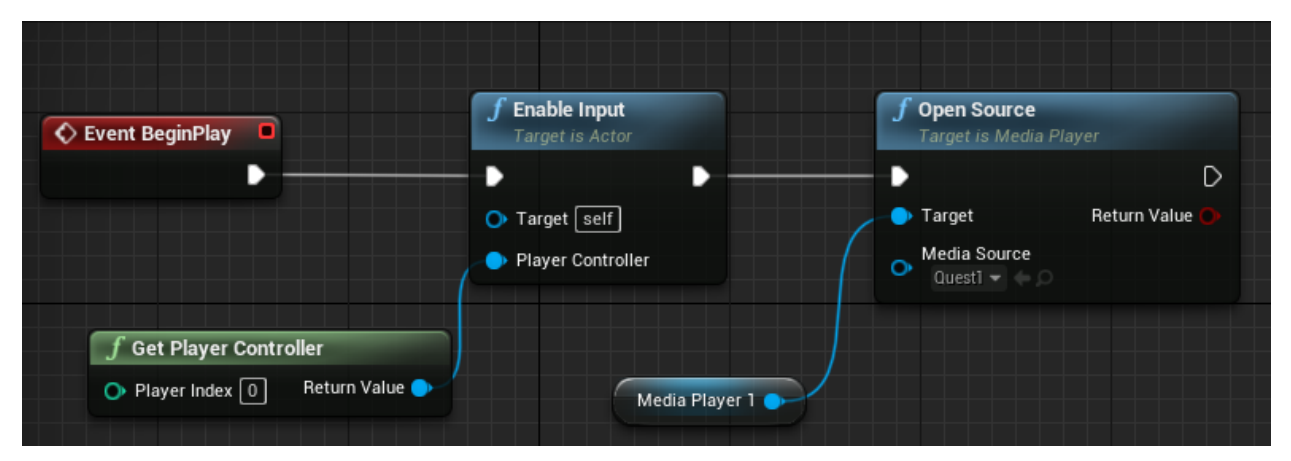

Рисунок 3.14 - Блюпрінт запуску обраного відео через медіаплеєр №1

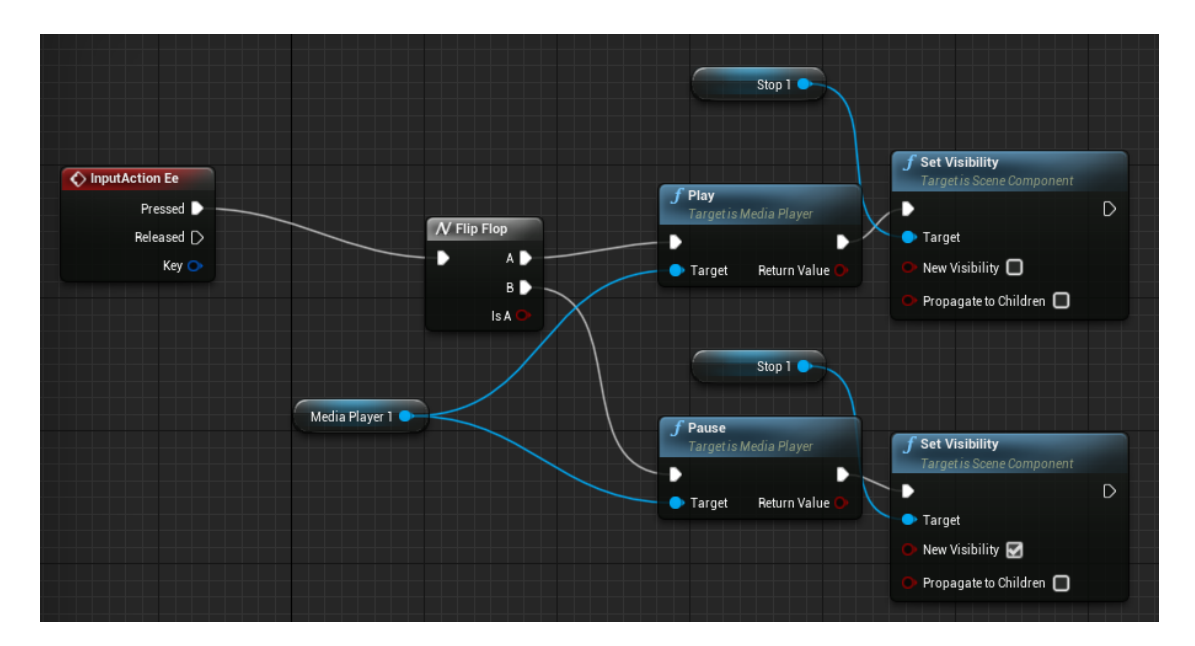

Рисунок 3.15 - Блюпрінт запуску та зупинка відео при натисканні кнопки «Е»

Після створення текстури ми накладаємо її на наш об'єкт, який виконує роль полотна, щоб на ньому виконувалось програвання відео (Рисунок 3.16).

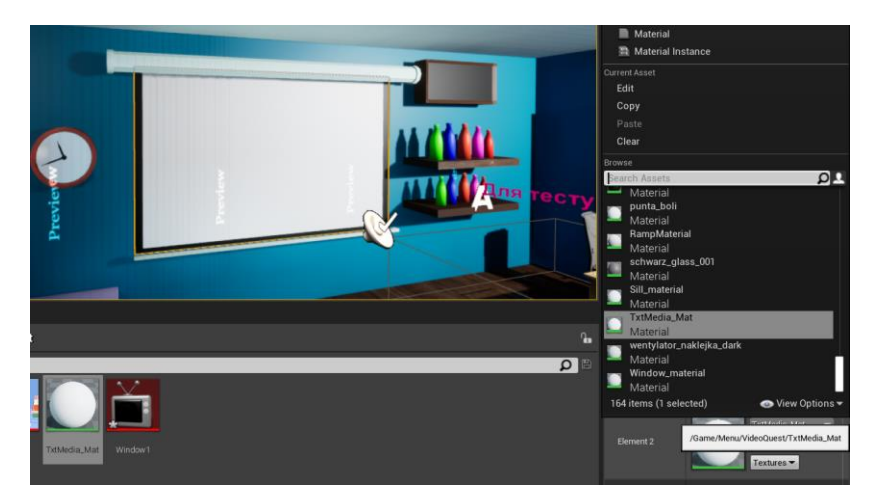

Рисунок 3.16 - Накладання медіа-текстури на об'єкт

Медіаплеєр виконує запуск відео, але без звуку, ми додаємо до нашого блюпрінта классу новий компонент під назвою «Media Sound» та в її налаштуваннях вказуємо медіалеєром «Window1» (рис. 3.17).

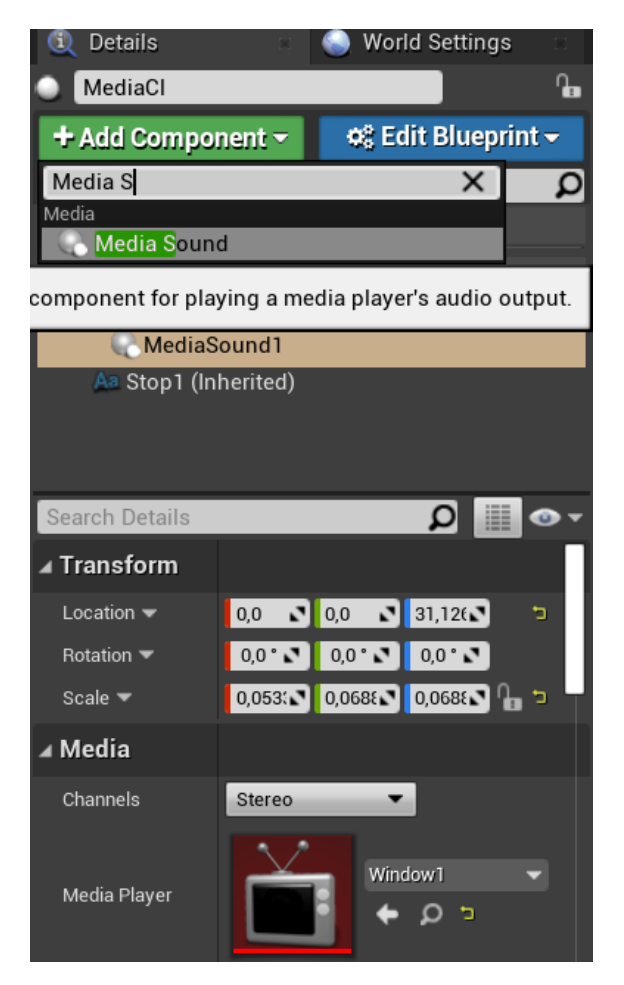

Рисунок 3.17 - Додавання й налаштування звуку відео

При натисканні на кнопку «Е» наш теоретичний матеріал запускається й програється з звуком. Якщо гравець повторно натискає гарячу клавішу, то відео зупиняється й на екрані з'являється напис «Пауза» (рис. 3.18).

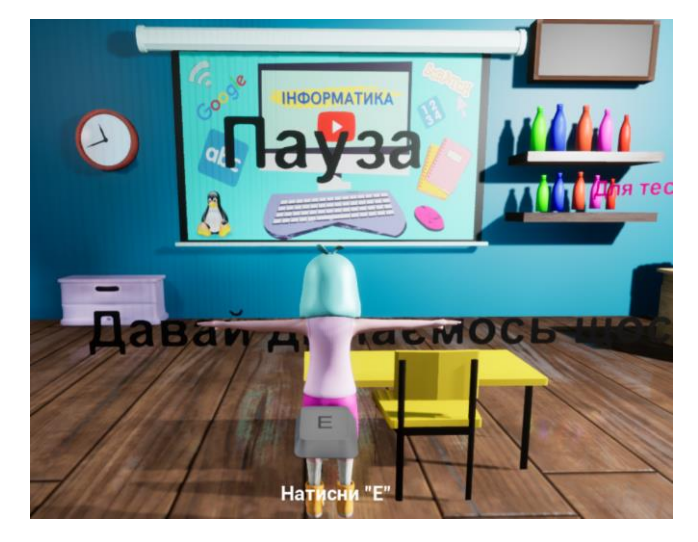

Рисунок 3.18- Відображення паузи при повторному натисканні гарячої клавіші

## 3.4 Реалізація вікторини

<span id="page-27-0"></span>Для вікторини ми повинні спочатку створити новий рівень, саме в ньому буде виконуватись реалізація тестів (рис. 3.19).

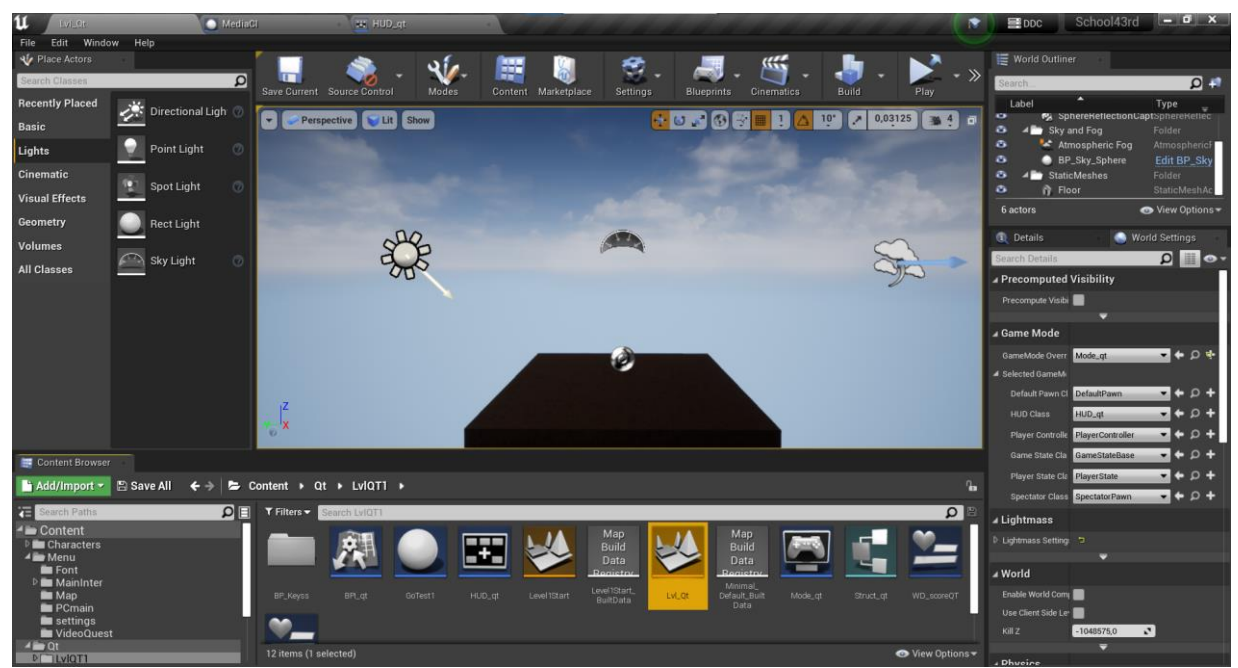

Рисунок 3.19 - Новий рівень для тестів

Для початку ми повинні створити структуру тестів за послідовністю : Blueprints - Sctructure. Після створення блюпрінта виду структура, ми добавляємо 3 нових варіації структур (Рисунок 3.20).

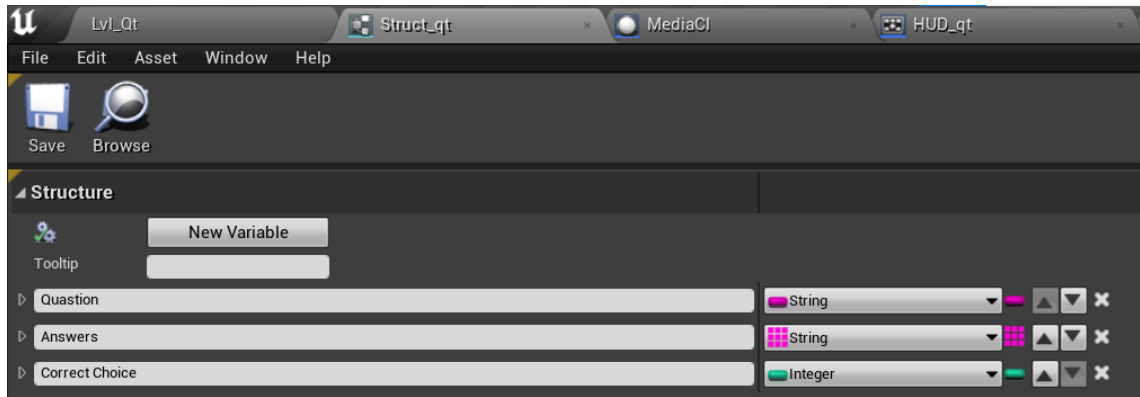

Рисунок 3.20 - Варіанти структур

Після створення ми додаємо додаткових 4 варіанти відповідей на питання(рис. 3.21).

| ⊿ Default Values                        |                  |                          |
|-----------------------------------------|------------------|--------------------------|
| Quastion                                | Question         |                          |
| $\blacktriangle$ Answers                | 4 Array elements | 十 亩                      |
| $\mathbb{H}$<br>$\overline{0}$          | Answer 1         | $\overline{\phantom{0}}$ |
| $\mathop{\mathbb{H}}$<br>$\overline{1}$ | Answer 2         | $\overline{\phantom{0}}$ |
| $\mathbb{H}$<br>$\overline{2}$          | Answer 3         | $\overline{\phantom{0}}$ |
| $\mathbb{R}^+$<br>$\overline{3}$        | Answer 4         | $\overline{\phantom{0}}$ |
| Correct Choice                          | $\mathbf 0$      | N.                       |
|                                         |                  |                          |

Рисунок 3.21 - Варіанти відповідей

Для коректного відображення питань та варіантів відповідей ми створюємо віджет (рис. 3.22-3.23).

Щоб користувач мав змогу дізнатися кількість балів, які він заробим під час проходження тесту, створюється новий віджет з можливістю повернення назад для вивчення матеріалу або повторного проходження тесту (рис.3.24- 3.27).

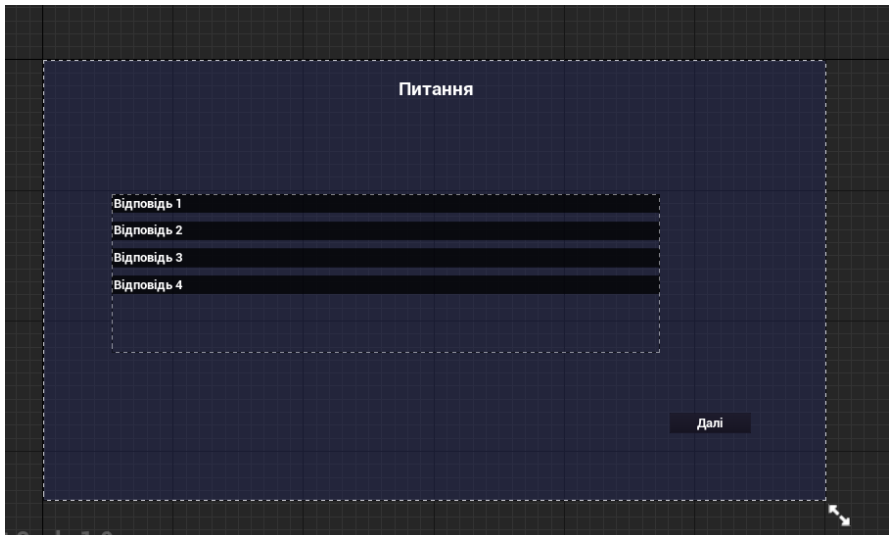

Рисунок 3.22 - Віджет для відображення питань та відповідей

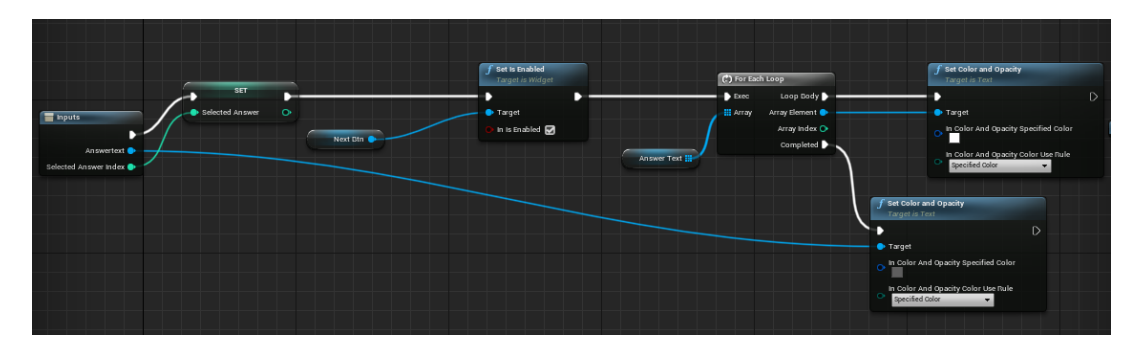

Рисунок 3.23 - Блюпрінт для зміни кольору тексту при обраній клавіші

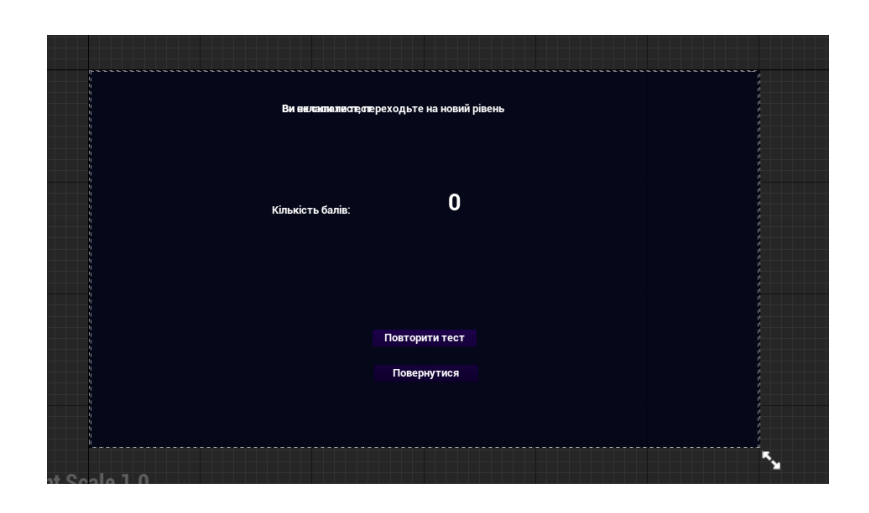

Рисуннок 3.24 - Віджет з відображенням кількості балів та кнопками повернення й повторного проходження

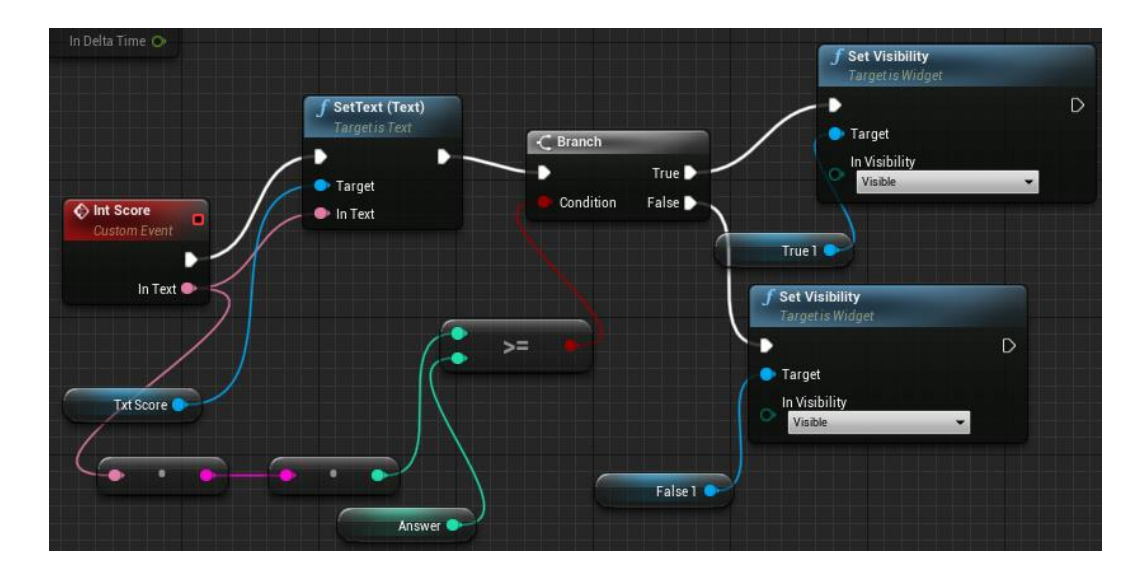

Рисунок 3.25 - Блюпрінт відображення тексту провалу чи успішного проходження тесту

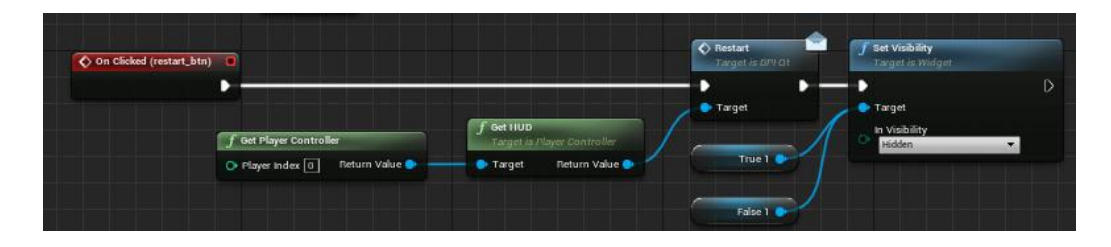

Рисунок 3.26 - Блюпрінт повторного проходження тесту та скриття

тексту

| ◆ On Clicked (Backss1) | <b>Open Level (by Name)</b> |
|------------------------|-----------------------------|
|                        | D                           |
|                        | O Level Name [Level1Start]  |
|                        | Absolute $\square$          |
|                        | $\bullet$ Options $\Box$    |
|                        |                             |
|                        |                             |

Рисунок 3.27 - Блюпрінт повернення на рівень, для повторного вивчення матеріалу

Наступним виконується створення блюпрінта классу HUD, в якому вмикаються віджети відображень (Рисунок 3.28).

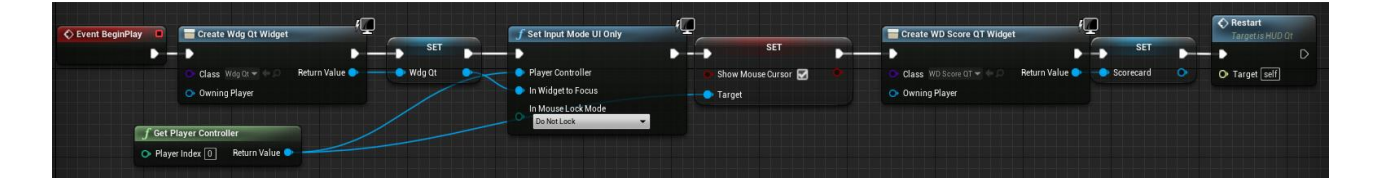

Рисунок 3.28 -Блюпрінт відображення віджетів тесту

Створення логіки для розрахування балів та їх відображення(рис. 3.29).

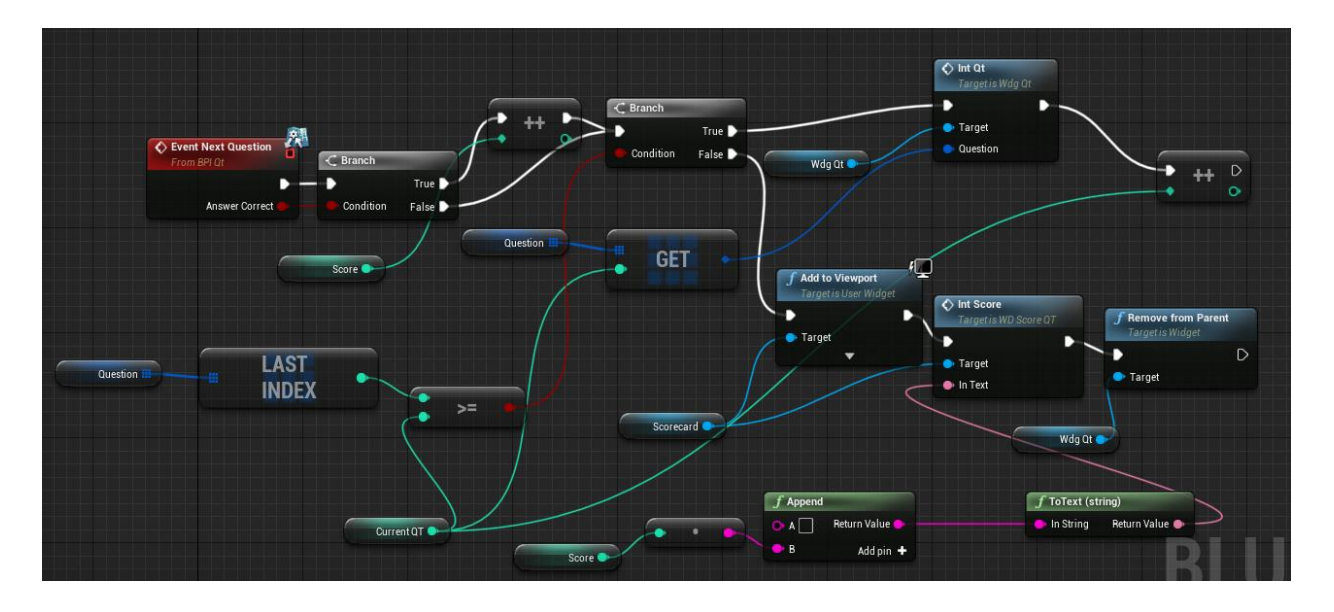

Рисунок 3.29 - Блюпрінт розрахування балів

Наступна логіка виконує перезапуск розрахунку балів та їх відображення(рис. 3.30).

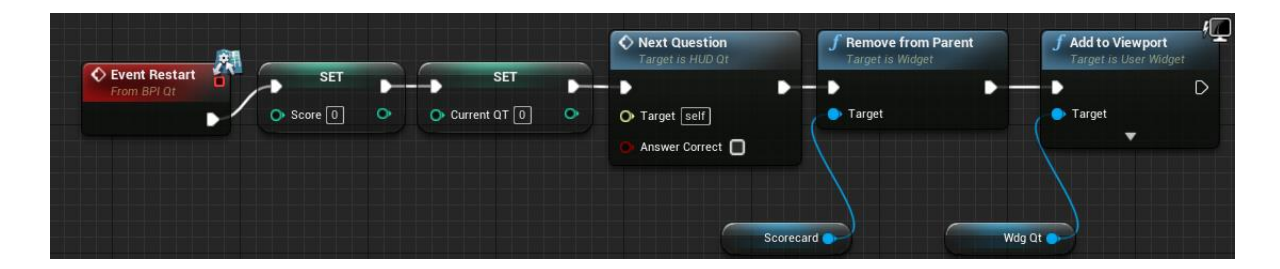

Рисунок 3.30 - Рестарт розрахунку та відображення

Створення нового компоненту типу масив, дає можливість нам створювати різноманітні варіанти відповідей на тести(рис. 3.31).

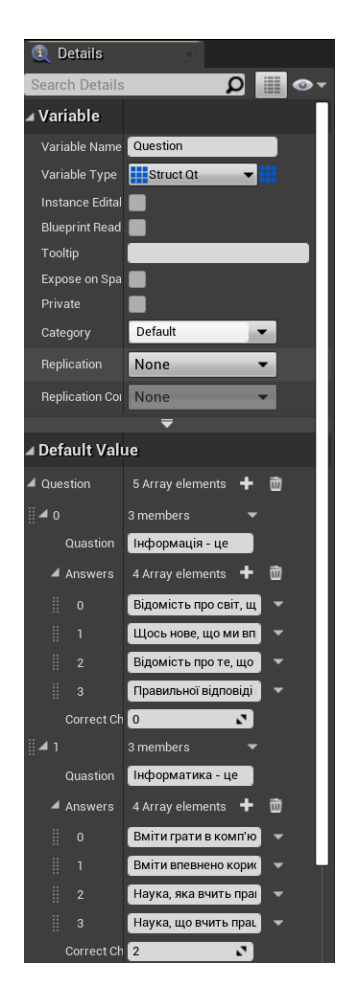

Рисунок 3.31 - Компонент з варіантами питань та відповідей

Останнім ми повинні створити ігровий мод для того, щоб обрати головним наш HUD з тестами(рис. 3.32).

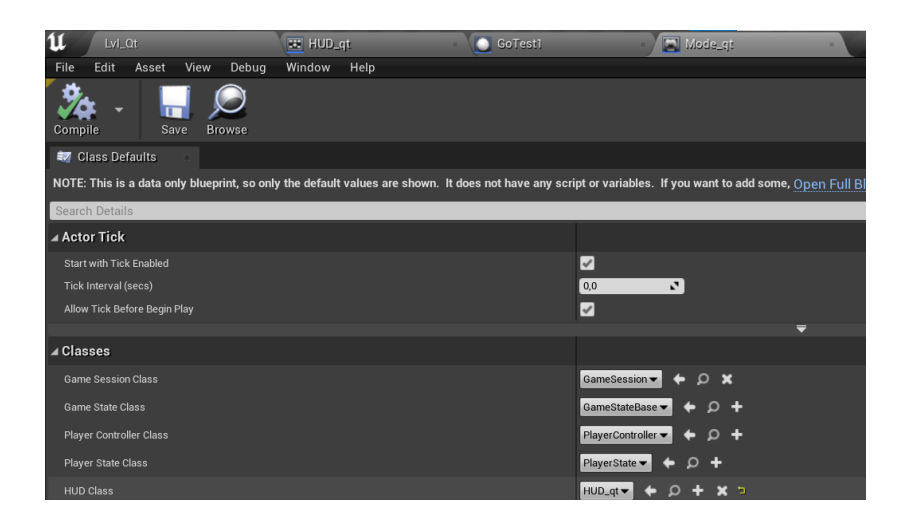

Рисунок 3.32 - Ігровий мод з обраним HUD наших тестів

Після створення всіх блюпрінтів та віджетів, ми відчинаємо наш рівень з тестами й виконуємо налаштування ігрового моду та вибору HUD классу(рис.3.33).

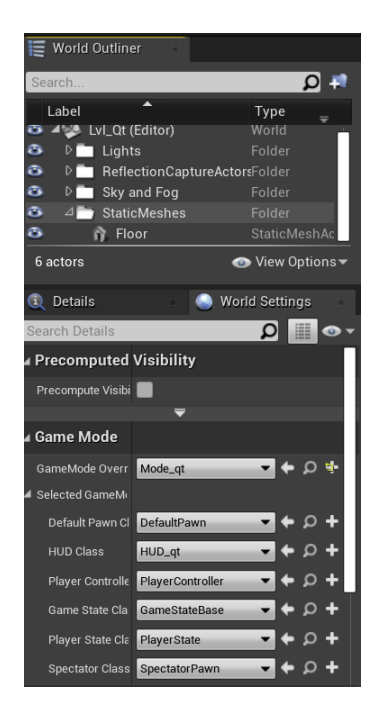

Рисунок 3.33- Налаштування рівня з тестами

Для того, щоб тести почалися, створюється новий блюпрінт класс типу «Actor» й додається «Box Collision»(Рисунок 3.36).

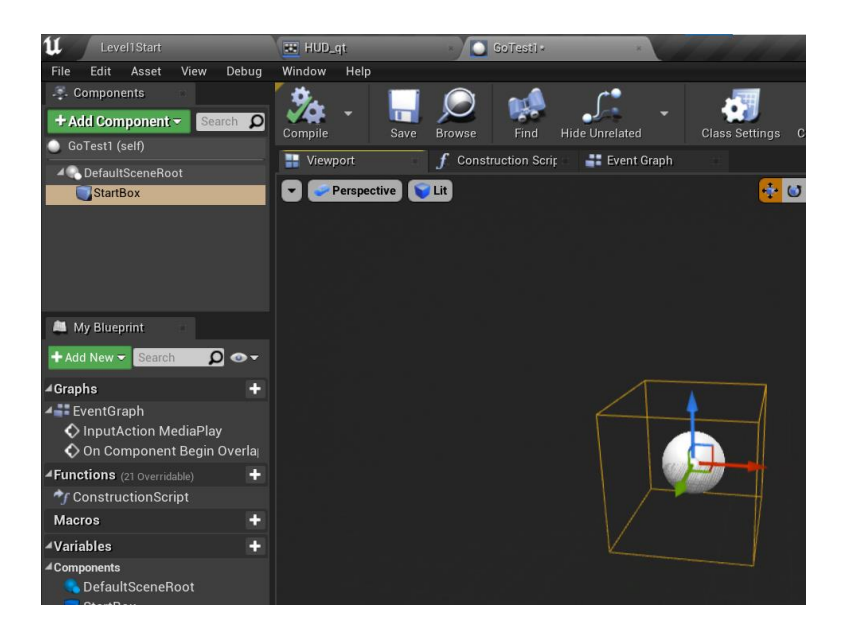

Рисунок 3.34 - Колізія для початку тестів

При входженні гравця в колізію й коли він натискає гарячу клавішу «1», то виконується відкриття рівня з тестами (рис. 3.35).

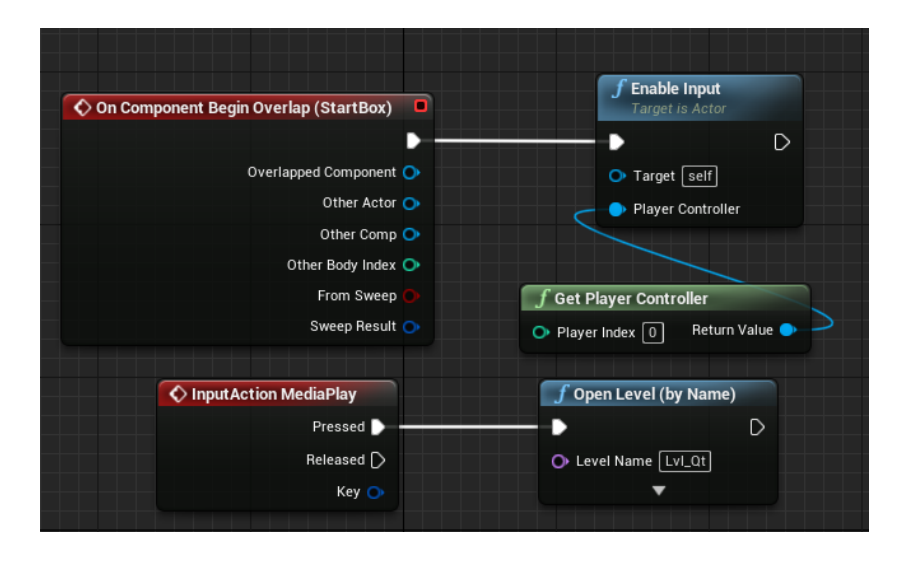

Рисунок 3.35 - Логіка блюпрінта при запуску нового рівня при натисканні гарячої клавіші

3.5 Реалізація переходу на новий рівень

<span id="page-34-0"></span>Для переходу на новий рівень створюється блюпрінт й додаються двері (рис. 3.36).

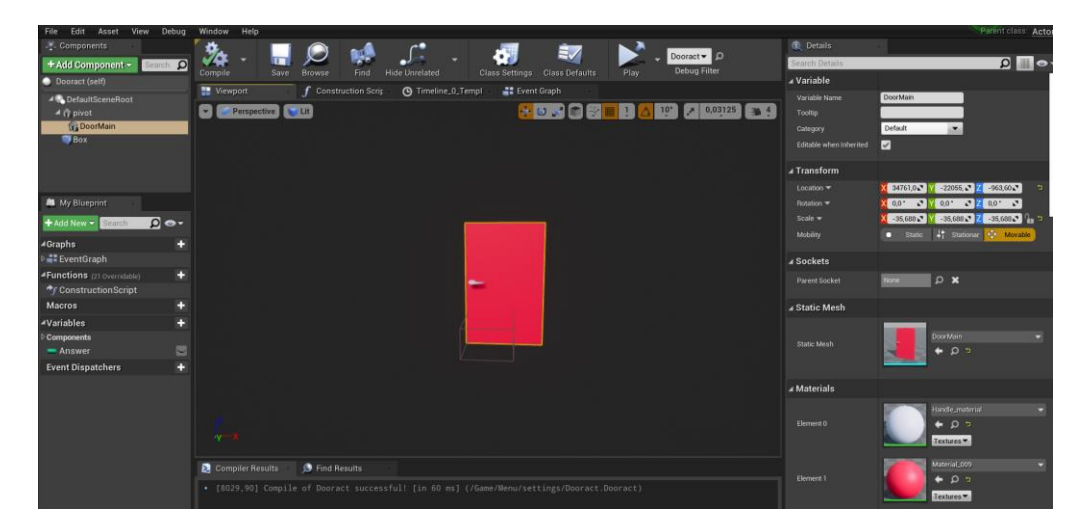

Рисунок 3.36 - Двері для майбутнього переходу на новий рівень

Далі виконується створення анімації відкриття дверей (рис. 3.37).

| u<br>Level1Start*                    | EE HUD_qt                      | <b>O</b> Doorset                          |                           |                       |                       |                                                                         |          |
|--------------------------------------|--------------------------------|-------------------------------------------|---------------------------|-----------------------|-----------------------|-------------------------------------------------------------------------|----------|
| View<br>Debug<br>Edit Asset<br>File  | Window<br>Help                 |                                           |                           |                       |                       |                                                                         |          |
| Components                           |                                |                                           |                           |                       | ミノ                    |                                                                         |          |
| Search <b>O</b><br>+ Add Component - | Compile<br>Save                | <b>Browse</b><br>Find                     | <b>Hide Unrelated</b>     | <b>Class Settings</b> | <b>Class Defaults</b> | Dooract $\blacktriangleright$ 0<br><b>Debug Filter</b><br>Play          |          |
| Dooract (self)                       |                                |                                           |                           |                       |                       |                                                                         |          |
| ▲● DefaultSceneRoot                  | Viewport                       | f Construction Scrip                      | <b>G</b> Timeline_0_Templ | Event Graph           |                       |                                                                         |          |
| $\blacktriangleleft$ in pivot        |                                |                                           |                           | <b>3</b> Timeline_0   |                       |                                                                         |          |
| <b>DoorMain</b>                      | $f$   $V$   $\mathbf{0}$   $C$ | $\frac{1}{2}$ Length 1.00                 |                           |                       |                       | Use Last Keyframe? AutoPlay Loop Replicated Ignore Time Dilation TG_Pre |          |
| Box                                  | ▲ NewTrack_2                   |                                           |                           |                       |                       |                                                                         |          |
|                                      | <b>External Curve</b>          |                                           | 0.25                      | 0.50                  | 0.75                  | 1.00                                                                    | 1,25     |
|                                      | None:                          | $H = \frac{1}{2}$<br>4.00<br>в<br>$\circ$ |                           |                       |                       |                                                                         | 64.00    |
|                                      | Synchronize View               |                                           |                           |                       |                       |                                                                         |          |
| <b>M</b> My Blueprint                | <b>N</b> & Reorder             |                                           |                           |                       |                       |                                                                         |          |
| $\Omega$ o -<br>+ Add New v Search   |                                | 3200                                      |                           |                       |                       |                                                                         | 3200     |
| ⊿Graphs                              | ÷                              |                                           |                           |                       |                       |                                                                         |          |
| <b>EventGraph</b>                    |                                |                                           |                           |                       |                       |                                                                         |          |
| <b>4 Functions</b> (21 Overridable)  | в                              |                                           |                           |                       |                       |                                                                         | 0.00     |
| → ConstructionScript                 |                                |                                           |                           |                       |                       |                                                                         |          |
| Macros                               | в                              |                                           |                           |                       |                       |                                                                         |          |
| <b>4Variables</b>                    | п                              | 3200                                      |                           |                       |                       |                                                                         | $-32.00$ |
| Components                           |                                |                                           |                           |                       |                       |                                                                         |          |
| = Answer                             | $\blacksquare$                 |                                           |                           |                       |                       |                                                                         |          |
| <b>Creat Dianotekara</b>             |                                |                                           |                           |                       |                       |                                                                         |          |

Рисунок 3.37 - Анімація

При входженні гравця в колізію, виконується анімація відчинення дверей та при її закінченні перехід на новий рівень(рис. 3.38).

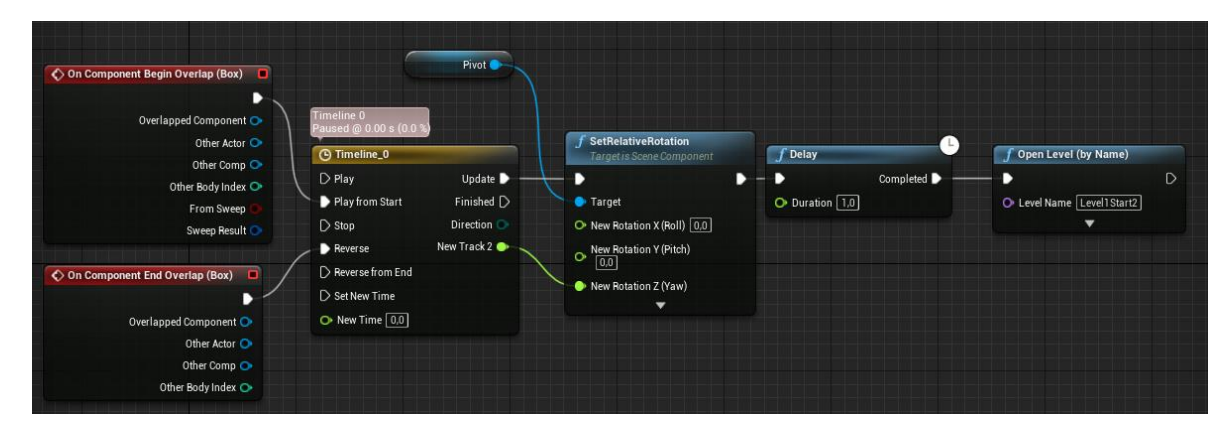

Рисунок 3.38 - Логіка блюпрінта для переходу на новий рівень

#### ВИСНОВКИ

<span id="page-36-0"></span>Під час виконання дипломного проекту був розроблен ігровий додаток для навчальної програми молодших класів з елементами інтерактивності.

Створено 5 рівнів з тестами до них.

Під час досягнення цілі були вирішені наступні задачі

Виконано порівняльний аналіз програмних засобів розробки та предметної області.

Створено 3D об'єктів, матеріалів та текстур для наповнення гри.

- Проекспортовано створені моделі до ігрового рушія Unreal Engine 4
- Налаштовано головні функції гри (логіка, фізика, анімація, рендер)
- Додано рівні та заповнено їх темами згідно навчального плану молодшої школи
- Проведено тестування ігрового додатку

Під час моделювання системи розроблено діаграми нотації IDEF0 та діаграми Use Case. Логіка роботи гри реалізована з використанням технології Unreal Engine 4 та мови візуального програмування Blueprint.

Результатом роботи є ігровий додаток для навчальної програми молодших класів.

#### СПИСОК ВИКОРИСТАНИХ ДЖЕРЕЛ

<span id="page-37-0"></span>1. Комп'ютерні ігри, які можуть бути корисними в навчальному процесі [Електронний ресурс]. – 2015. – Режим доступу до ресурсу: [https://habr.com/ru/company/shkolnaya\\_karta/blog/367897/.](https://habr.com/ru/company/shkolnaya_karta/blog/367897/)

2. Використання комп'ютерних ігор в навчальному процесу в умовах реалізації [Електронний ресурс] – Режим доступу до ресурсу: https://www.sgu.ru/sites/default/files/textdocsfiles/2020/10/16/ispolzovanie\_komp yuternyh\_igr\_v\_obrazovatelnom\_processe\_v\_usloviyah\_realizacii\_fgos.pdf

3. Комп'ютерні ігри реалізації [Електронний ресурс] – Режим доступу до до ресурсу: https://sites.google.com/site/informatikapocatkovihklasiv/komputerni-igri

4. Все про комп'ютерні ігри: як вони впливають на учбові здібності дітей? [Електронний ресурс] – Режим доступу до ресурсу: [https://osvitoria.media/ru/opinions/use-pro-komp-yuterni-igry-yak-vony](https://osvitoria.media/ru/opinions/use-pro-komp-yuterni-igry-yak-vony-vplyvayut-na-navchalni-zdibnosti-ditej-2/)[vplyvayut-na-navchalni-zdibnosti-ditej-2/](https://osvitoria.media/ru/opinions/use-pro-komp-yuterni-igry-yak-vony-vplyvayut-na-navchalni-zdibnosti-ditej-2/)

5. Педагогічна психологія. І. А. Зимня [Електронний ресурс] – Режим доступу до ресурсу: [http://psychlib.ru/mgppu/zim/ZIM-001-.HTM#\\$p1](http://psychlib.ru/mgppu/zim/ZIM-001-.HTM#$p1)

6. Unreal Engine 4 - це [Електронний ресурс] – Режим доступу до ресурсу: [https://ru.wikipedia.org/wiki/Unreal\\_Engine](https://ru.wikipedia.org/wiki/Unreal_Engine)

7. Переваги використання UE4 [Електронний ресурс] – Режим доступу до ресурсу:<https://blog.artcraft.net.ua/page11435532html>

8. Epic Games - це [Електронний ресурс] – Режим доступу до ресурсу: [https://uk.wikipedia.org/wiki/Epic\\_Games](https://uk.wikipedia.org/wiki/Epic_Games)

9. Основні прийоми Blueprint-програмування [Електронний ресурс]  $P$ ежим доступу до ресурсу: [https://it](https://it-cube48.ru/archives/18002#:~:text=Blueprints%20—%20это%20визуальная%2C%20нодовая%20система,%2C%20заканчивая%20полноценной%20RPG-игрой)[cube48.ru/archives/18002#:~:text=Blueprints%20—](https://it-cube48.ru/archives/18002#:~:text=Blueprints%20—%20это%20визуальная%2C%20нодовая%20система,%2C%20заканчивая%20полноценной%20RPG-игрой) [%20это%20визуальная%2C%20нодовая%20система,%2C%20заканчивая%20](https://it-cube48.ru/archives/18002#:~:text=Blueprints%20—%20это%20визуальная%2C%20нодовая%20система,%2C%20заканчивая%20полноценной%20RPG-игрой)

[полноценной%20RPG-игрой](https://it-cube48.ru/archives/18002#:~:text=Blueprints%20—%20это%20визуальная%2C%20нодовая%20система,%2C%20заканчивая%20полноценной%20RPG-игрой)

10. Програмний комплекс "Інформатика. 2-ий рік навчання" [Електронний ресурс] – Режим доступу до ресурсу: [https://teach](https://teach-inf.com.ua/load/dlja_urokiv/3_klas_nove/programnij_kompleks_informatika_2_j_rik_navchannja/63-1-0-1320)[inf.com.ua/load/dlja\\_urokiv/3\\_klas\\_nove/programnij\\_kompleks\\_informatika\\_2\\_j\\_r](https://teach-inf.com.ua/load/dlja_urokiv/3_klas_nove/programnij_kompleks_informatika_2_j_rik_navchannja/63-1-0-1320) [ik\\_navchannja/63-1-0-1320](https://teach-inf.com.ua/load/dlja_urokiv/3_klas_nove/programnij_kompleks_informatika_2_j_rik_navchannja/63-1-0-1320)

11. Скарбниця знань - 1 рівень (2 - 4 клас) [Електронний ресурс] – Режим доступу до ресурсу: [https://teach](https://teach-inf.com.ua/load/programi/rozvivajuchi_igri/skarbnicja_znan_i_riven_2_4_klas/35-1-0-307)[inf.com.ua/load/programi/rozvivajuchi\\_igri/skarbnicja\\_znan\\_i\\_riven\\_2\\_4\\_klas/35-](https://teach-inf.com.ua/load/programi/rozvivajuchi_igri/skarbnicja_znan_i_riven_2_4_klas/35-1-0-307) [1-0-307](https://teach-inf.com.ua/load/programi/rozvivajuchi_igri/skarbnicja_znan_i_riven_2_4_klas/35-1-0-307)

12. Дитяча колекція. Мій комп'ютер [Електронний ресурс] – Режим доступу до ресурсу: [https://teach](https://teach-inf.com.ua/load/programi/rozvivajuchi_igri/ditjacha_kolekcija_mij_komp_39_juter/35-1-0-348)[inf.com.ua/load/programi/rozvivajuchi\\_igri/ditjacha\\_kolekcija\\_mij\\_komp\\_39\\_jute](https://teach-inf.com.ua/load/programi/rozvivajuchi_igri/ditjacha_kolekcija_mij_komp_39_juter/35-1-0-348) [r/35-1-0-348](https://teach-inf.com.ua/load/programi/rozvivajuchi_igri/ditjacha_kolekcija_mij_komp_39_juter/35-1-0-348)

13. Нотация бизнес-процесса IDEF0 (Integration Definition for Function Modeling) [Електронний ресурс] – режим доступу:<https://cutt.ly/RgGlKOU>

14. Как и зачем писать Use Cases [Електронний ресурс] – режим доступу:https://cutt.ly/MgGlXwQ

15. Use Cases [Електронний ресурс] – режим доступу: https://cutt.ly/0gGlCWH

16. 16 Essential Steps Of eLearning Course Design [Електронний ресурс] – режим доступу:<https://cutt.ly/QgYWa2p>

17. Обзор AutoPlay Media Studio [Електронний ресурс] – режим доступу:<https://cutt.ly/tfLaRQ9>

18. Движок Unreal Engine: список игр на Unreal Engine 4 [Електронний ресурс] – режим доступу:<https://cutt.ly/bfLswVZ>

19. Что такое WBS проекта, и зачем она нужна [Електронний ресурс] – режим доступу:<https://cutt.ly/KgGlh8W>

20. What is Work Breakdown Structure? [Електронний ресурс] – режим доступу:<https://cutt.ly/8gGlkXl>

What is WBS (Work Breakdown Structure) in Project Management?  $[Elementation]$  ресурс] – режим доступу: <https://cutt.ly/MgGlz2c>

## ДОДАТОК А – Технічне завдання

# <span id="page-39-0"></span>МІНІСТЕРСТВО ОСВІТИ ТА НАУКИ УКРАЇНИ СУМСЬКИЙ ДЕРЖАВНИЙ УНІВЕРСИТЕТ КАФЕДРА ІНФОРМАЦІЙНИХ ТЕХНОЛОГІЙ

**Технічне завдання на створення програмного продукту**

«Ігровий додаток навчальної програми для дітей молодших класів»

**2021**

#### **1 ПРИЗНАЧЕННЯ РОЗРОБКИ**

Розробка повинна сформувати навички створення програмних продуктів, використовуючи знання з різних дисциплін і продемонструвати вміння формувати пакет документації, а також представляти результати виконаного проекту.

Тема проекту: «Ігровий додаток навчальної програми для дітей молодших класів».

#### **1.2 Мета створення ігрового додатку**

Мета проекту полягає в розробці ігрового додатку навчальної програми для дітей молодших класів. Призначення якого є саме донесення учбової програми в ігровій форми, завдяки якому школяр підтягне свої знання по турбуючим його тематикам

#### **1.3 Цільова аудиторія**

До цільової аудиторії ігрового додатку можна віднести школярів молодших класів, вчителів та інших зацікавлених осіб.

## **2 ВИМОГИ ДО ПРОГРАМНОГО ВИРОБУ**

Правильне, без збоїв, працювання додатку на операційних системах персональних комп'ютерів. Розроблювана програма повинна бути додатком, який має елементи керування, що здатні забезпечити виконання функціональних можливостей, наведених в пункті 3.3.

## **2 Вимоги до програмного продукту**

### **2.1 Вимоги до програмного продукту**

Додаток повинен бути розроблений з використання спеціального середовища розробки. Продукт розробляється з урахуванням принципів і технологій розробки ігрових додатків на різні платформи. Повинен мати інтуїтивно зрозуміле та приємне меню. Для досягнення цього результату бажано створити макет меню і провести тестування на цільовій аудиторії.

Таблиця 2.1 – Перелік вимог до ігрового додатку навчальної програми для дітей молодших класів

| $N_2$          | Назва/Проблема         | Зміст                              |
|----------------|------------------------|------------------------------------|
|                | Тематика               | Тематика має поділятися на рівні   |
|                | Таймер часу            | Повідомлення, які будуть надходити |
|                |                        | кожної години для нагадування      |
|                |                        | <b>В1ДПОЧИНКУ</b>                  |
| 3              | Позитивні повідомлення | Щоб не погіршувати настрій дитині  |
|                |                        | при невдачах, будуть надходити     |
|                |                        | позитивні повідомлення для         |
|                |                        | підбадьорювання                    |
| $\overline{4}$ | Основні асети          | Щоб не перевантажити пам'ять       |
|                |                        | асетами, потрібно зосередитись на  |
|                |                        | основних асетах.                   |

## **2.2 Вимоги до функціональних характеристик**

Додаток повинен забезпечувати виконання наступних функцій:

- Використання меню
- Редагування та збереження налаштувань

– Функція «Таймер»(надходження повідомлень кожної години про відпочинок)

– Обрання тематики рівня;

## **2.3 Вимоги до надійності**

Необхідно забезпечити наступні значення показників надійності:

- Розмір додатку повинен бути не великим
- Додаток не має бути повільним та з помилками
- Інтерфейс додатку має бути зрозумілим в користуванні
- База даних має швидко відповідати на запити користувача додатку

### Додаток Б Планування робіт

<span id="page-43-0"></span>У зв'язку з пандемією навчальний процес зазнав великих змін, особливо для молодших класів. В час, коли більшість занять перенесли в онлайнформат, більша частина дітей сильно відволікається на інтернет або ігри, так як вони викликають достатньо великий інтерес для них.

Створення ігрового додатку для навчальної програми молодших класів дасть можливість виконувати навчання в ігровому середовищі, що вже с самого початку зацікавить учня молодших класів. Додаток допоможе проходити навчальну програму в ігровій формі в середині додатку й набувати знання з великим інтересом.

**Деталізація мети проекту методом SMART.** Для того, щоб готовий проект відповідав нашим початковим цілям потрібно на етапі планування правильно визначити мету за допомогою SMART-методу. Результати деталізації SMART-методом наведені в таблиці Б.1.

| Specific (конкретна) | Створити навчальний ігровий додаток для учніх       |  |  |  |  |  |  |
|----------------------|-----------------------------------------------------|--|--|--|--|--|--|
|                      | молодших класів.                                    |  |  |  |  |  |  |
| Measurable           | Розробити навчальній ігровий додаток до кінця 4-го  |  |  |  |  |  |  |
| (вимірювана)         | курсу, задіявши мінімально ресірсів.                |  |  |  |  |  |  |
| Achievable           | Мета досяжна, є узгоджена тема проекту та навички у |  |  |  |  |  |  |
| (досяжна)            | середовищах розробки ігрових додатків.              |  |  |  |  |  |  |
| Relevant             | Ігровий додаток допоможе в дистанційному навчанні   |  |  |  |  |  |  |
| (реалістична)        | й звичайних заняттях в ігровій формі.               |  |  |  |  |  |  |
| Time-framed          | Проект повинен бути виконаний до червня 2022 року   |  |  |  |  |  |  |
| (обмежена в часі)    | навчального плану.                                  |  |  |  |  |  |  |

Таблиця Б.1. – Деталізація мети методом SMART

**Планування змісту робіт.** WBS - це структура розбиття на роботу. Дана структура призначена для розділення роботи на частини, за якими закріплені люди. Також ця структура дозволяє ретельно стежити за просуванням роботи: стежити за фінансами, проводити оцінку виконаної роботи та контролювати графіки роботи.

Продукт проекту знаходиться на максимальному рівні. На нижчому рівні зафіксовані загальні дії, які спрямовані на успішне завершення мети проекту. Це дає змогу виконувати до тих пір, до поки дії не стануть простими і можуть бути виконаними однією особою. На рисунку Б.1. показано WBS – структуру з розробки ігрового додатку для дітей дошкульного віку.

**Планування структури виконавців.** OBS-структура проекту – це структура виконавців проекту. Вона представляє графічне відображення учасників проекту задіяних в його розробці.

На рисунку Б.1. показано OBS-структуру планування проекту. В таблиці Б.2. зазначено список виконавців причетних до розробки програмного продукту.

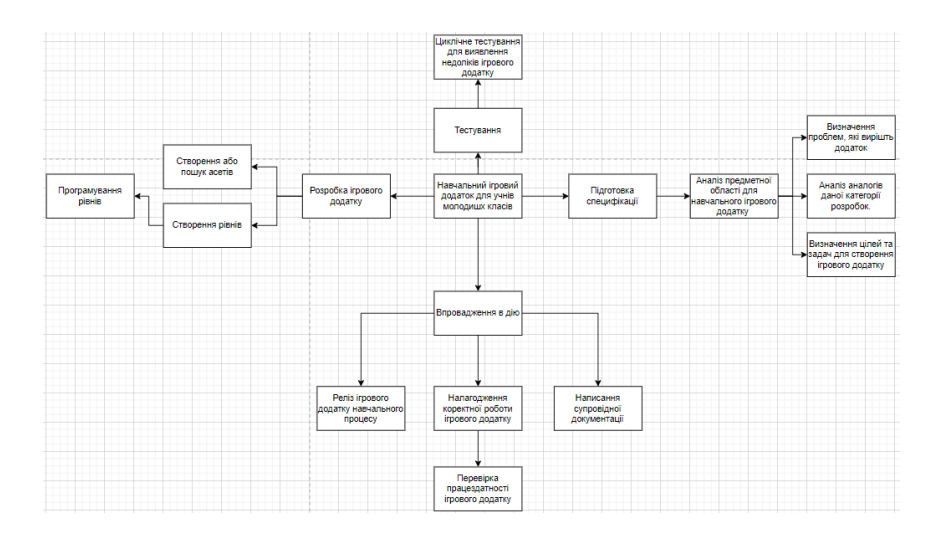

Рисунок Б.1. – WBS-структура проекту

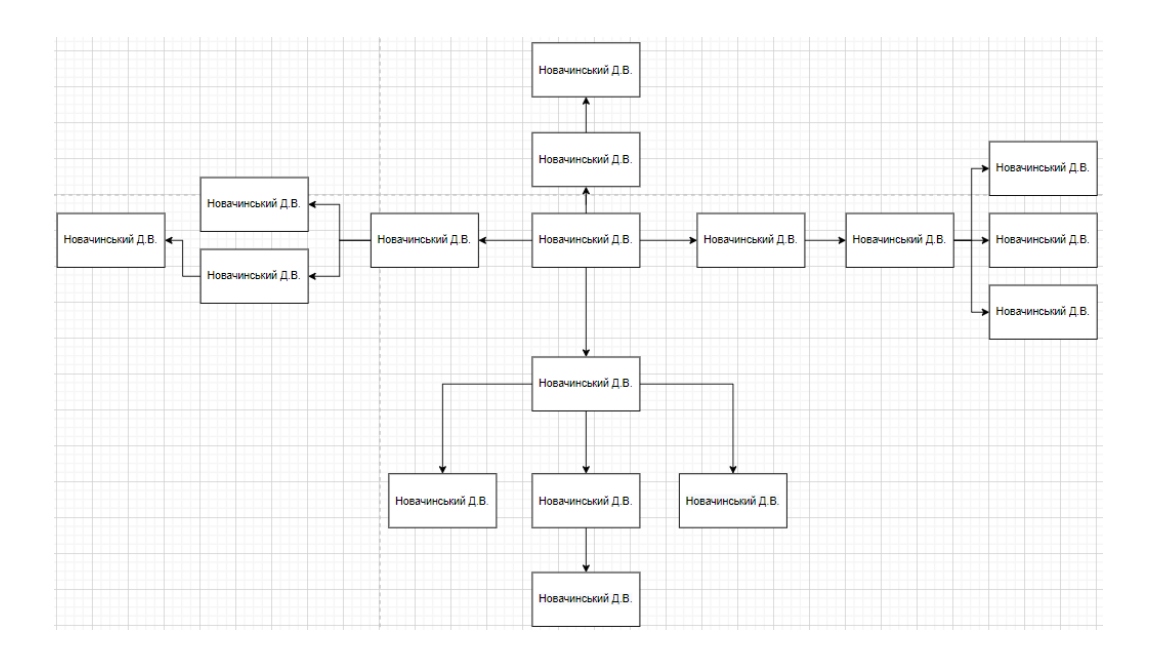

Рисунок Б.2. – OBS структура проекту

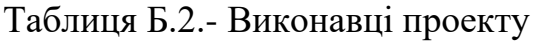

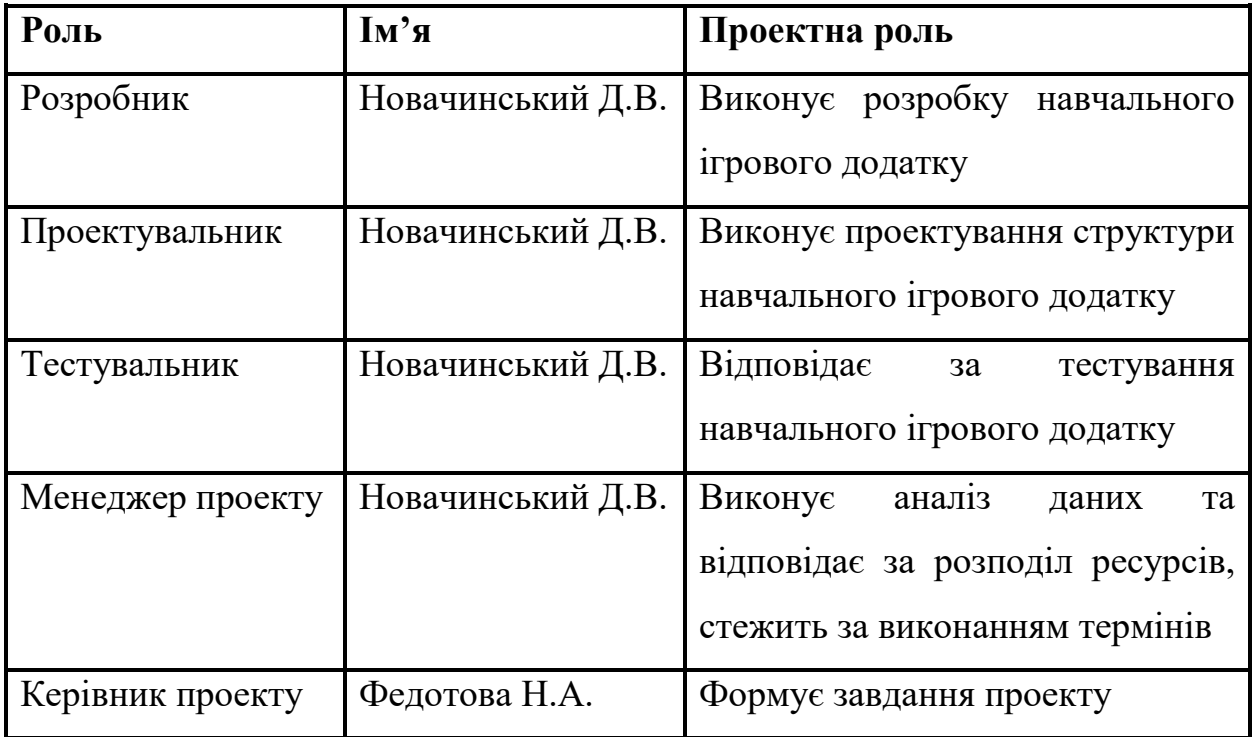

**Діаграма ганта.** Для того, щоб мати уявлення про терміни виконання проекту розробляється календарний план. Він має вигляд в виді розкладу з реальними датами і дозволяє отримати уявлення про довготривалість процесів з урахуванням вихідних та святкових днів. Календарний графік проекту вказаний на рисунку Б.3.

| Задача                                                 | Дата початку | Дата<br>завершения | Ч <sub>ас</sub><br>виконан<br><b>RH</b> |  |  | $\begin{smallmatrix} 24.01, 2022\\ 40.12, 2023\\ 15.2022\\ 16.22, 2022\\ 17.03, 2022\\ 18.02, 2022\\ 19.03, 2022\\ 10.04, 2022\\ 11.05, 2022\\ 12.06, 2022\\ 13.07, 2022\\ 14.08, 2022\\ 15.09, 2022\\ 16.01, 2022\\ 17.08, 2022\\ 18.08, 2022\\ 19.05, 20$ |  |  |  |  |  |
|--------------------------------------------------------|--------------|--------------------|-----------------------------------------|--|--|----------------------------------------------------------------------------------------------------|--|--|--|--|--|
| Навчальний ігровий додаток для учнів молодших класів   | 24.01.2022   | 10.06.2022         | 137                                     |  |  |                                                                                                    |  |  |  |  |  |
| Підготовка специфікації                                | 24.01.2022   | 17.02.2022         | 24                                      |  |  |                                                                                                    |  |  |  |  |  |
| Аналіз предметної області навчального ігрового додатку | 24.01.2022   | 14.02.2022         | 21                                      |  |  |                                                                                                    |  |  |  |  |  |
| Визначення проблем предметної області                  | 24.01.2022   | 02.02.2022         | 9                                       |  |  |                                                                                                    |  |  |  |  |  |
| Аналіз аналогів даної категорії розробок               | 03.02.2022   | 14.02.2022         | 11                                      |  |  |                                                                                                    |  |  |  |  |  |
| Вирішення проблем предметної області                   | 04.02.2022   | 17.02.2022         | 13                                      |  |  |                                                                                                    |  |  |  |  |  |
| Розробка навчального ігрового додатку                  | 18.02.2022   | 24.04.2022         | 65                                      |  |  |                                                                                                    |  |  |  |  |  |
| Пошук та імпортування асетів                           | 18.02.2022   | 01.03.2022         | 11                                      |  |  |                                                                                                    |  |  |  |  |  |
| Створення меню та вікно вибору персонажів              | 01.03.2022   | 03.03.2022         | $\overline{2}$                          |  |  |                                                                                                    |  |  |  |  |  |
| Створення рівнів                                       | 04.03.2022   | 25.03.2022         | 21                                      |  |  |                                                                                                    |  |  |  |  |  |
| Реалізація тестів                                      | 26.03.2022   | 05.04.2022         | 10                                      |  |  |                                                                                                    |  |  |  |  |  |
| Наповнення теоретичним матеріалом                      | 06.04.2022   | 24.04.2022         | 18                                      |  |  |                                                                                                    |  |  |  |  |  |
| Тестування ігрового додатку                            | 25.04.2022   | 15.05.2022         | 20                                      |  |  |                                                                                                    |  |  |  |  |  |
| Циклічне тестування для виявлення недоліків            | 25.04.2022   | 15.05.2022         | 20                                      |  |  |                                                                                                    |  |  |  |  |  |
| Впровадження в дію                                     | 16.05.2022   | 10.06.2022         | 25                                      |  |  |                                                                                                    |  |  |  |  |  |
| Налагодження коректної роботи ігрового додатку         | 16.05.2022   | 25.05.2022         | 9                                       |  |  |                                                                                                    |  |  |  |  |  |
| Написання супровідної документації                     | 25.05.2022   | 01.06.2022         |                                         |  |  |                                                                                                    |  |  |  |  |  |
| Реліз ігрового додатку навчального процесу             | 01.05.2022   | 04.06.2022         | 34                                      |  |  |                                                                                                    |  |  |  |  |  |
| Перевірка працездатності ігрового додатку              | 04.06.2022   | 10.06.2022         |                                         |  |  |                                                                                                    |  |  |  |  |  |

Рисунок Б.3 – Календарний графік кваліфікаційної роботи

**Управління ризиками проекту.** У будь якому проекті є ризики. Але, якщо спланувати можливі ризики, які можуть виникнути, то більшість з них можна буде уникнути чи зменшити їх негативний вплив до мінімуму. Є якісна та кількісна оцінка ризиків. Під час якісної оцінки визначається ступінь важливості ризику та реагування на нього. Кількісна оцінка ризиків оцінює варіанти виникання різних ризиків. У таблиці Б.3. представлено класифікацію ризиків за ймовірністю виникнення та їх впливом.

Таблиця Б.3 – Оцінювання ризиків.

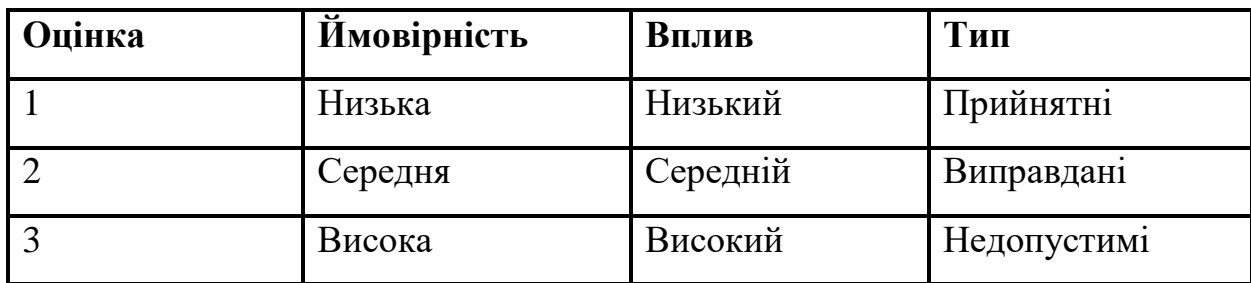

Створення проекту дає змогу пом'якшити негативного впливу на проект в реалізації. Оцінювання відбувається за даними з таблиці Б.3. В результаті було отримано матрицю впливу ризиків, що показано в таблиці Б.4.

| Ймовірність |                 |                 |                 |
|-------------|-----------------|-----------------|-----------------|
| Висока      | -               | <b>RS3, RS7</b> | RS <sub>2</sub> |
| Середня     | RS5             | RS4             | <b>RS6, RS9</b> |
| Низька      | RS <sub>1</sub> | RS <sub>8</sub> | -               |
|             | Низький         | Середній        | Високий         |
|             | Вплив           |                 |                 |

Таблиця Б.4 – Матриця впливу й ймовірності

Створюємо за рівнем класифікації ризиків зосереджуючись на отриманих індексах, які зазначені вище.

Відповідно до отриманого значення індексу, створено класифікація ризиків за рівнем, зображену в таблиці Б.5

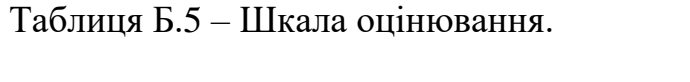

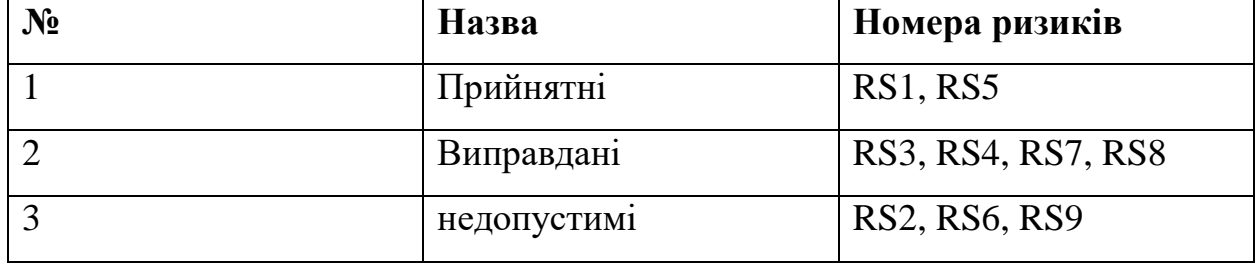

Таблиця Б.6 – Ризики проекту та стратегії реагування

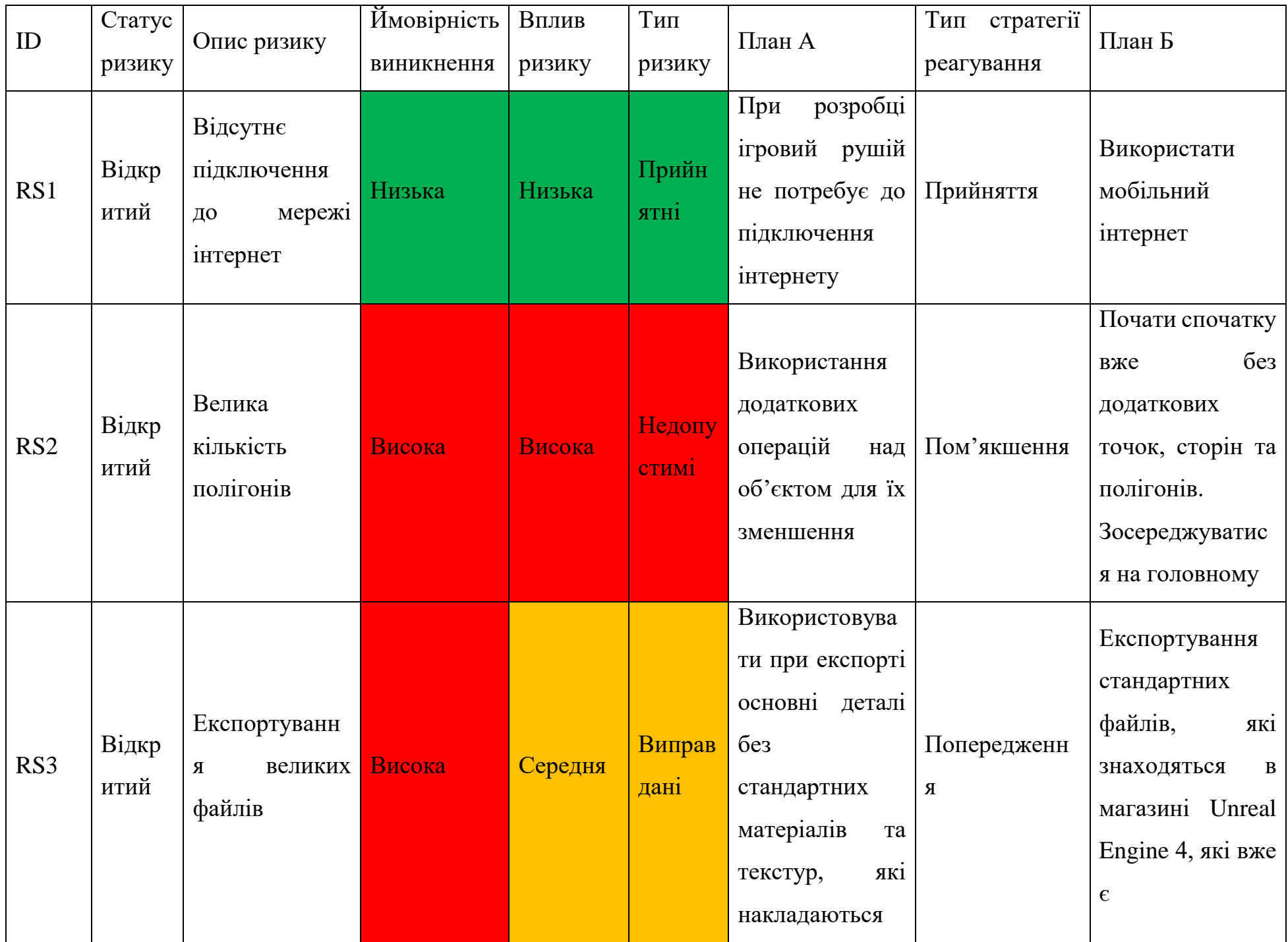

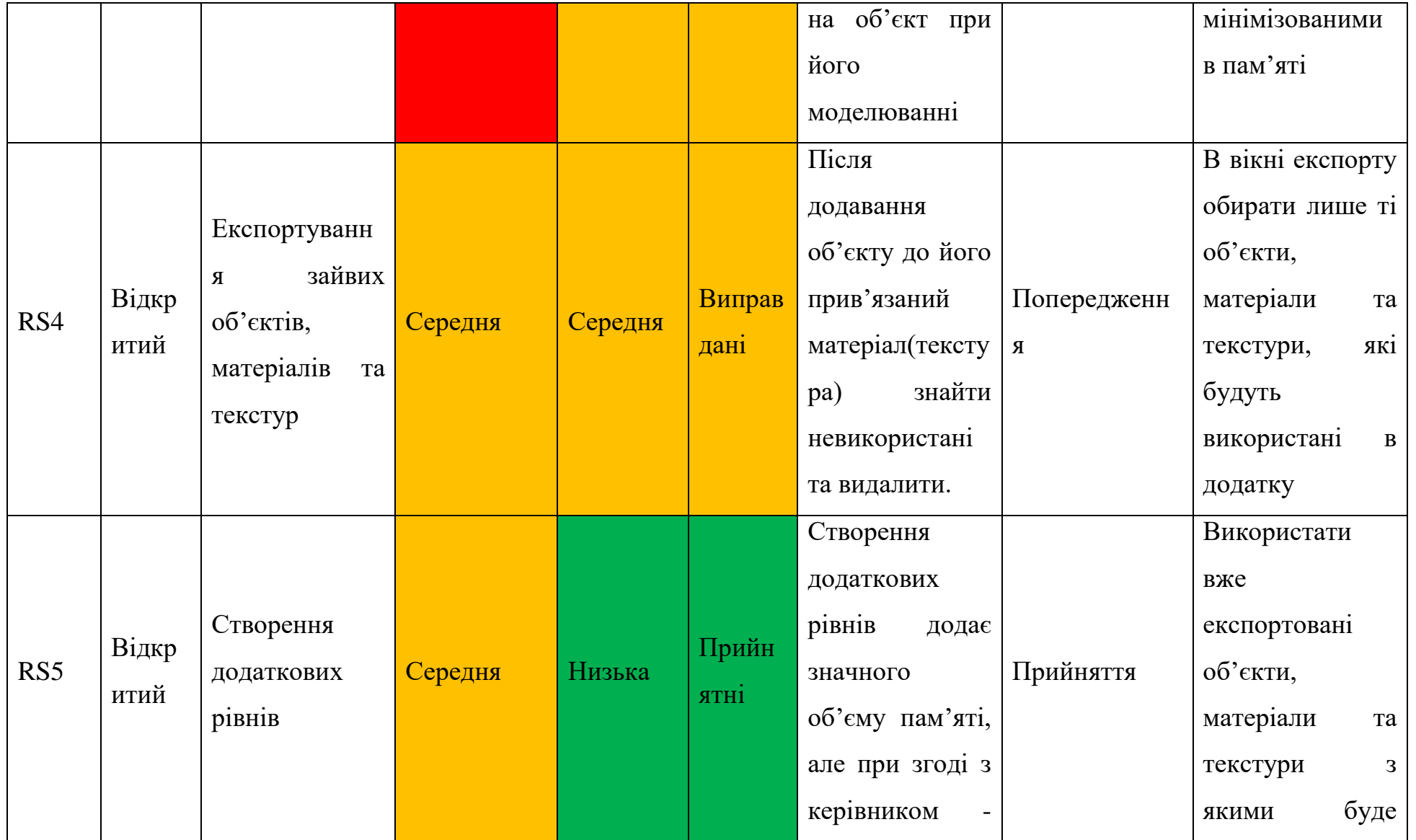

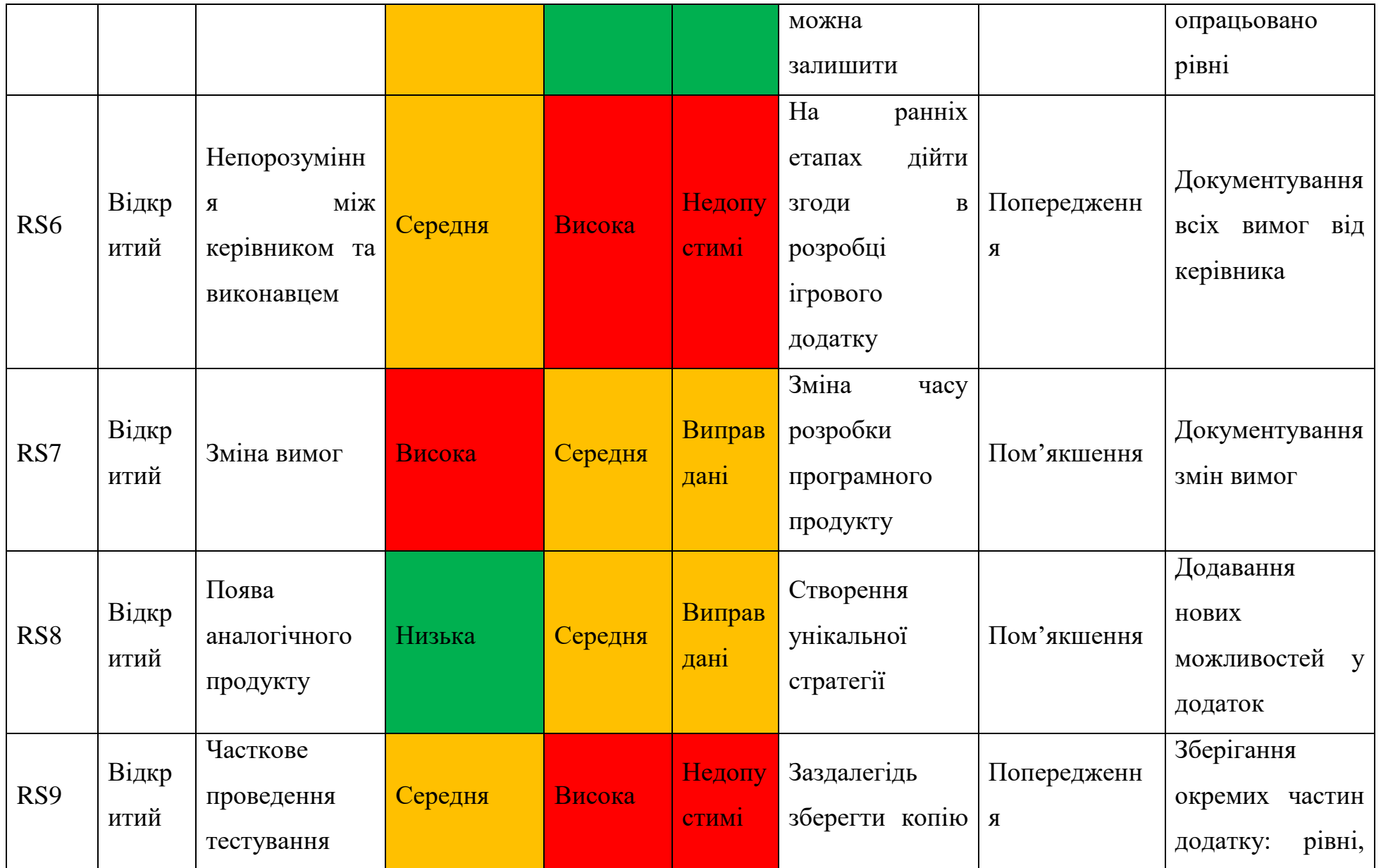

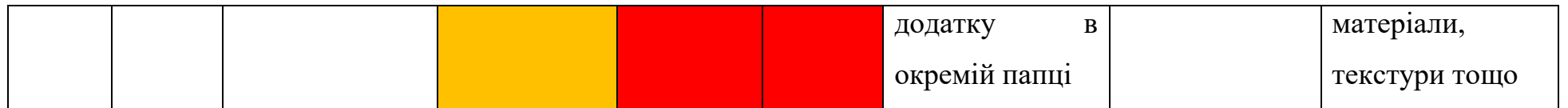